# **Introduction**

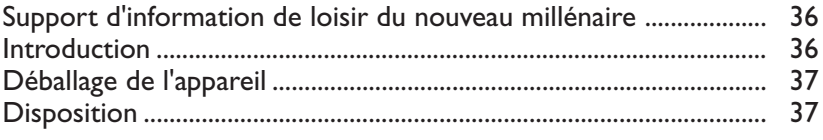

# **Aperçu des fonctions**

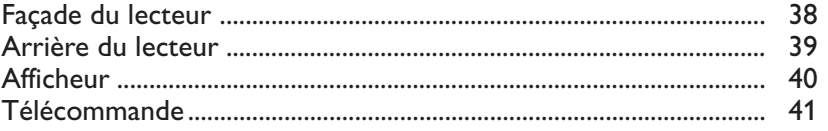

# **Informations relatives à la fonction de réglage à l'écran**

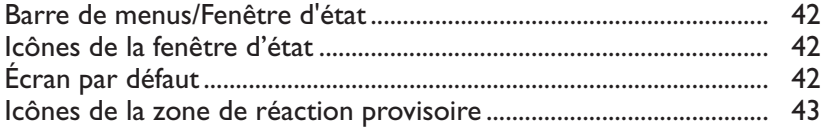

# **Opérations préalables**

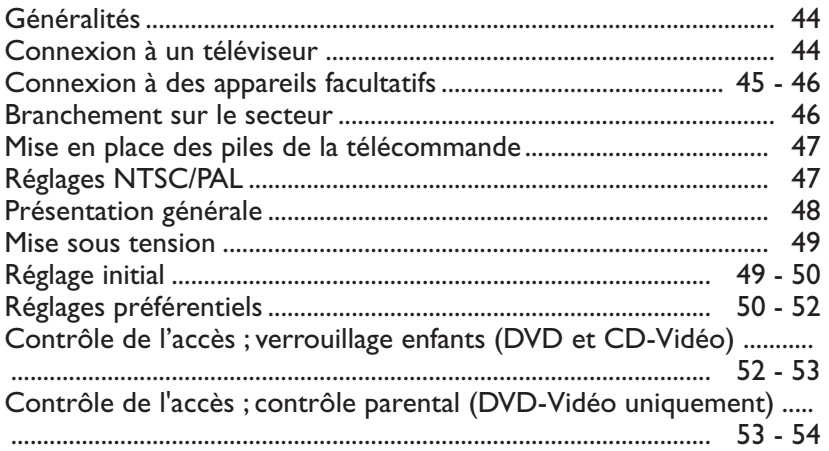

# **Utilisation**

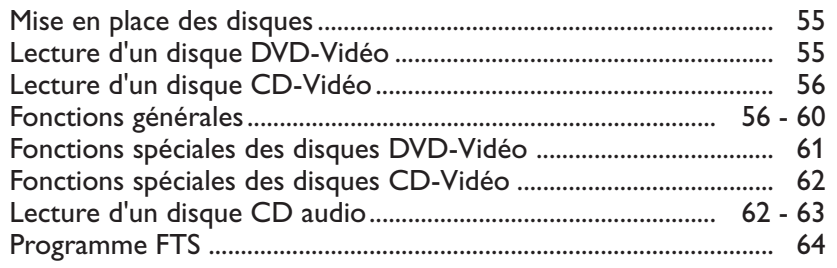

# **Avant de faire appel au service après-vente**

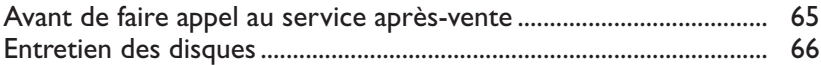

# **Caractéristiques techniques**

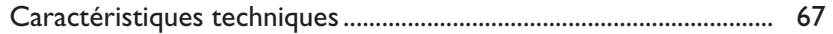

# **Support d'information de loisir du nouveau millénaire**

La vidéo comme jamais auparavant ! Les disques DVD-Vidéo proposent des images numériques parfaites de qualité studio, accompagnées d'un son numérique multicanal à trois dimensions, des séquences visionnées à partir de l'angle de caméra de votre choix, des pistes sonores disponibles en huit langues auxquelles s'ajoutent 32 langues de sous-titrage, pour autant qu'elles soient prévues sur le disque. Sur grand écran ou sur un téléviseur au format classique, vous verrez toujours les vidéodisques numériques au format pour lequel ils ont été conçus.

#### **Vidéo numérique**

Le DVD-Vidéo a recours à la technologie de pointe MPEG-2 de compression des données et permet d'enregistrer l'intégralité d'un film sur un seul disque de 5 pouces. La compression variable de débit binaire du DVD, pouvant aller jusqu'à 9,8 Mbits/seconde, saisit les images même les plus complexes dans leur qualité initiale.

Les images numériques d'une très grande netteté ont une résolution horizontale de plus de 500 lignes, avec 720 pixels par ligne. Cette résolution, qui correspond au double de celle du VHS, est supérieure au Laser Disc et parfaitement comparable aux matrices numériques réalisées dans les studios d'enregistrement.

Les disques DVD-Vidéo répondent à la norme vidéo PAL ou NTSC. Ce lecteur peut lire tant les disques PAL que NTSC et les propose sur votre téléviseur multistandard.

Système vidéo universel du futur, le DVD-Vidéo offre des images d'excellente qualité sur n'importe quel écran de téléviseur.

## **Introduction**

Votre lecteur de DVD-Vidéo de Philips lit les disques vidéo numériques et est conforme au standard universel DVD-Vidéo. Vous pourrez désormais grâce à lui apprécier pleinement les films de longue durée avec une qualité d'image digne du cinéma et un son stéréo ou multicanal (selon le disque et votre réglage de lecture). Les caractéristiques uniques du DVD-Vidéo, comme la sélection de la langue de doublage et celle des sous-titres, ainsi que les différents angles de caméra (à nouveau en fonction du disque mis en place) sont toutes présentes. En outre, la fonction de verrouillage enfants de Philips permet aux parents de sélectionner les disques que leurs enfants pourront regarder.

Outre les disques DVD-Vidéo, le lecteur peut également lire tous les CD-Vidéo et les CD audio (y compris les CD-R et les CD-RW finalisés). Vous verrez comme la fonction de réglage à l'écran (OSD), l'afficheur du lecteur et la télécommande facilitent l'utilisation de votre lecteur de DVD. Lisez ce mode d'emploi car vous y trouverez toutes les informations nécessaires à l'utilisation de l'appareil.

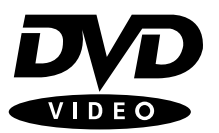

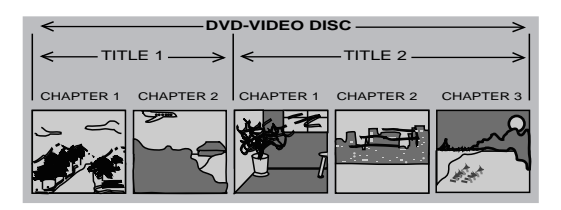

#### **DVD-Video**

Vous reconnaîtrez les disques DVD-Vidéo à leur logo représenté ci-contre. En fonction du type de divertissement sur le disque (film, clips vidéo, etc.), ce disque peut comporter un ou plusieurs titres. Chaque titre peut être subdivisé en un ou plusieurs chapitres. Pour une lecture aisée et pratique, le lecteur vous permet de sélectionner des titres et de lire des chapitres.

#### **CD-Vidéo**

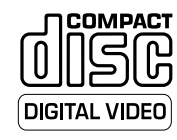

Vous reconnaîtrez les CD-Vidéo à leur logo représenté ci-contre. En fonction du type de divertissement sur le disque (film, clips vidéo, etc.), ce disque peut comporter une ou plusieurs plages. Les plages peuvent présenter un ou plusieurs index, comme indiqué sur le boîtier du disque. Pour une lecture aisée et pratique, le lecteur vous permet de sélectionner des plages et des index.

#### **Super CD-Vidéo**

Les disques SVCD (Super CD-Vidéo) se réfèrent au standard Super VCD IO de l'industrie électronique de la République populaire de Chine.

#### **Audio CD**

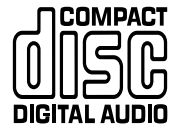

Le CD audio comportent uniquement des plages musicales. Vous les reconnaîtrez à leur logo représenté ci-contre.

Vous pouvez les lire de manière conventionnelle au moyen d'une chaîne stéréo à l'aides des touches de la télécommande et/ou de la façade de l'appareil, ou encore au moyen du téléviseur avec la fonction de réglage à l'écran (OSD).

## **Déballage de l'appareil**

Vérifiez et identifiez tout d'abord le contenu de l'emballage de votre lecteur de DVD-Vidéo qui doit être composé comme suit :

- Lecteur de DVD-Vidéo
- Unité de télécommande avec piles
- Cordon d'alimentation CA
- Cordon audio/vidéo
- Mode d'emploi
- SCART cordon

Si l'un des éléments précités était endommagé ou manquant, veuillez en prendre contact avec votre revendeur ou avec Philips.

Conservez les matériaux d'emballage ; vous pourriez en avoir besoin en cas de transport éventuel de votre lecteur.

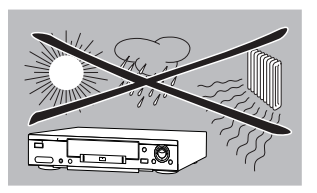

## **Disposition**

- Disposez le lecteur sur une surface plate et rigide.
- Veillez à ne pas le placer à proximité de sources de chaleur, ni au soleil direct.
- Si le lecteur est placé dans un meuble, veillez à laisser environ 2,5 cm d'espace libre autour de l'appareil pour garantir une bonne ventilation.
- Si le lecteur de DVD-Vidéo ne peut lire correctement les CD/DVD, nettoyez la lentille avec un disque de nettoyage spécial avant de porter l'appareil à réparer. D'autres méthodes de nettoyage peuvent détruire la lentille. Gardez toujours le tiroir de chargement fermé pour éviter que la poussière ne se dépose sur la lentille.
- De la buée peut se former sur la lentille lorsque l'appareil passe rapidement d'un environnement froid à un environnement chaud. Dans ce cas, il est impossible de lire un CD/DVD et il faut attendre que l'humidité s'évapore.

# **Façade du lecteur**

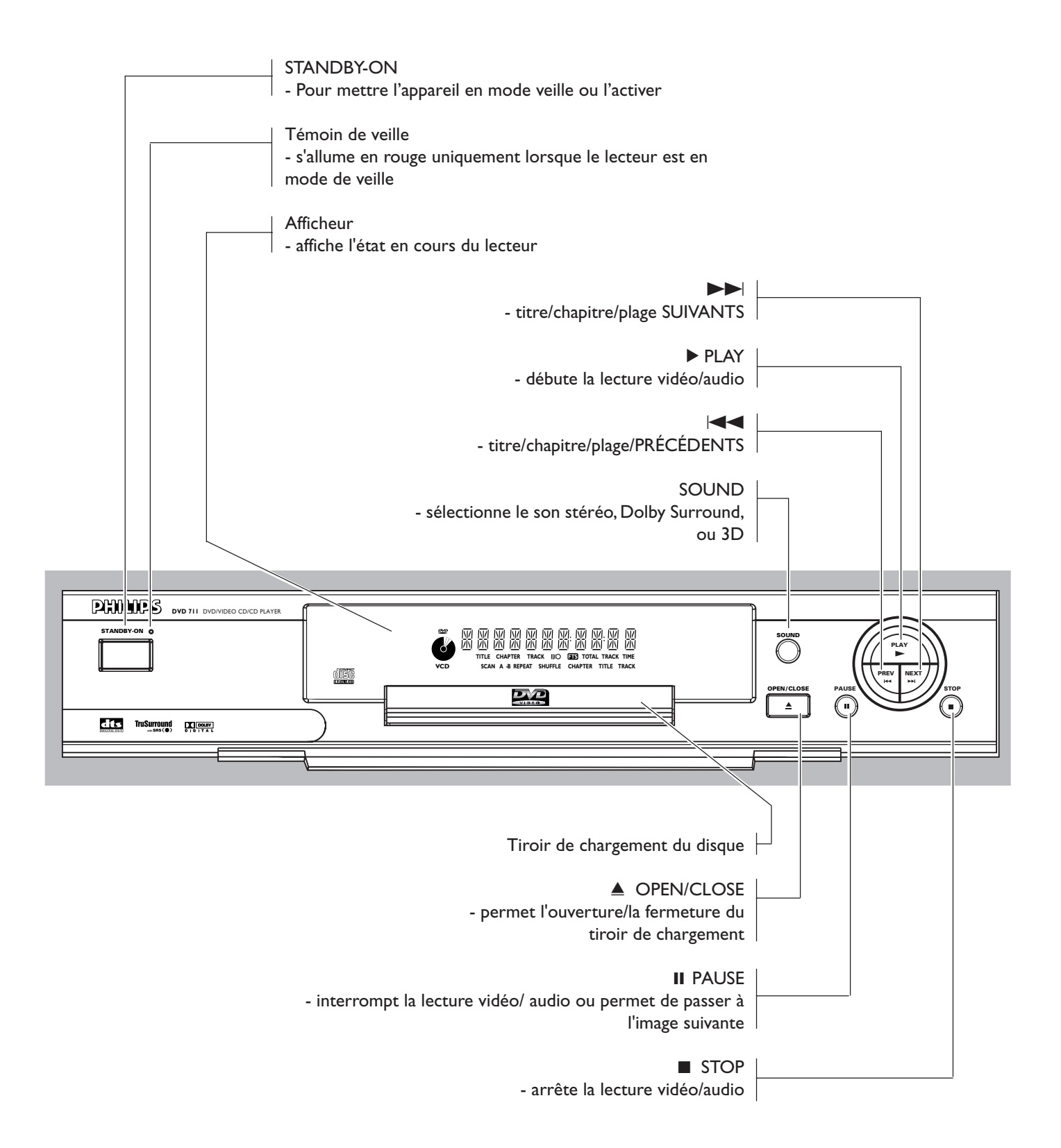

## **Arrière du lecteur**

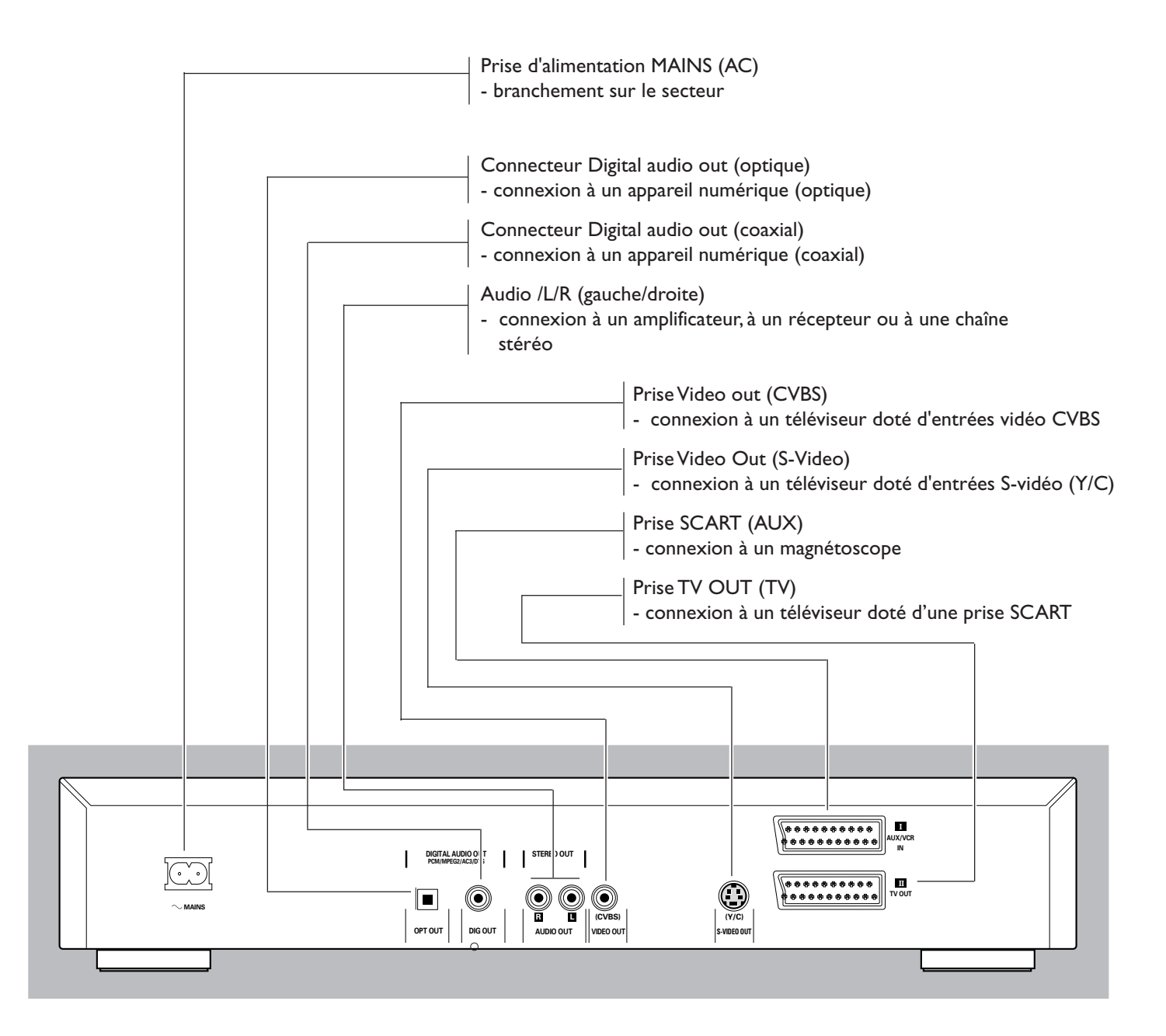

**Attention : Ne pas toucher les broches des prises situées sur le panneau arrière. Une décharge électrostatique peut provoquer un dommage irrémédiable à l'appareil.**

# **Afficheur**

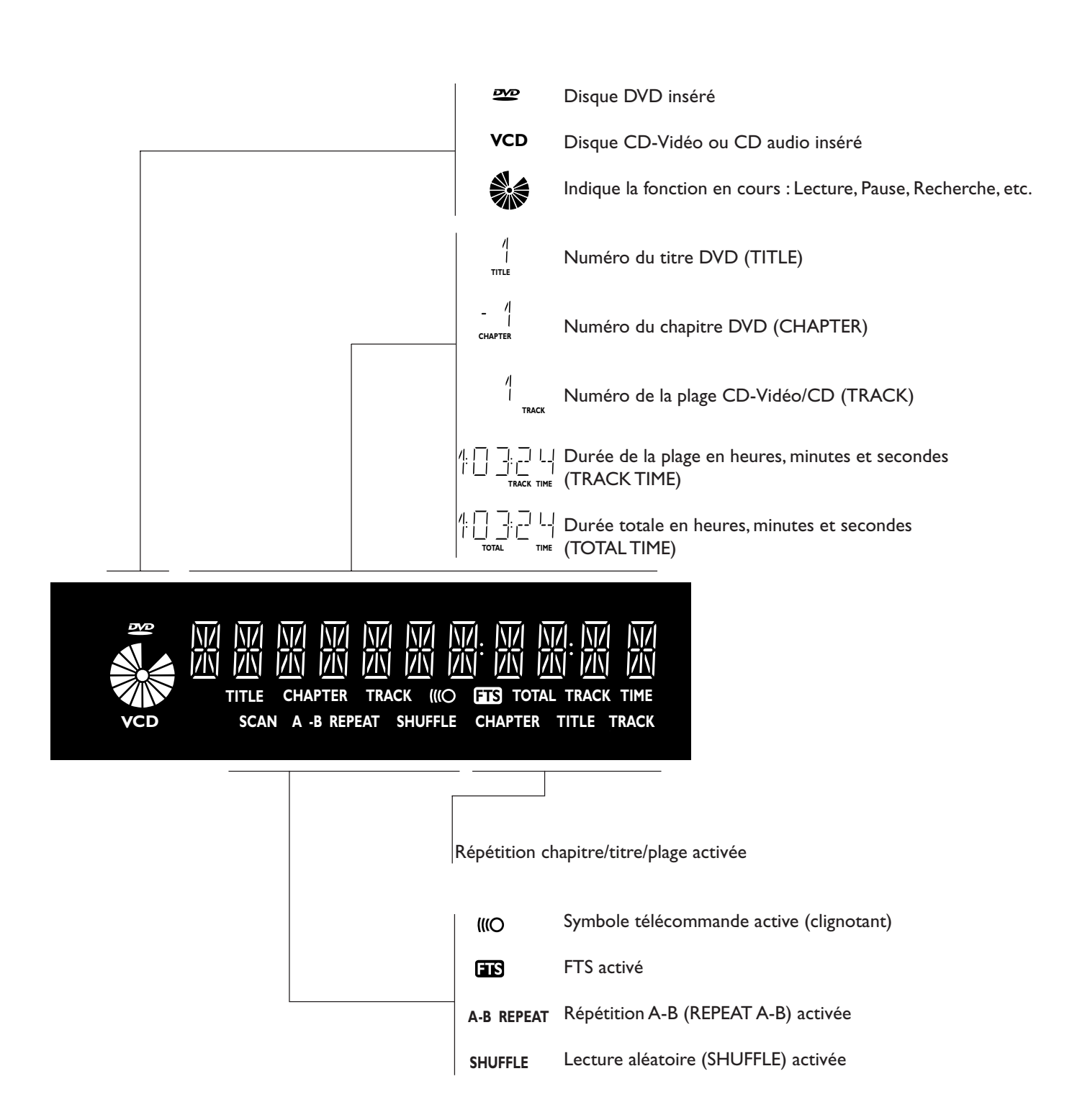

## **Télécommande**

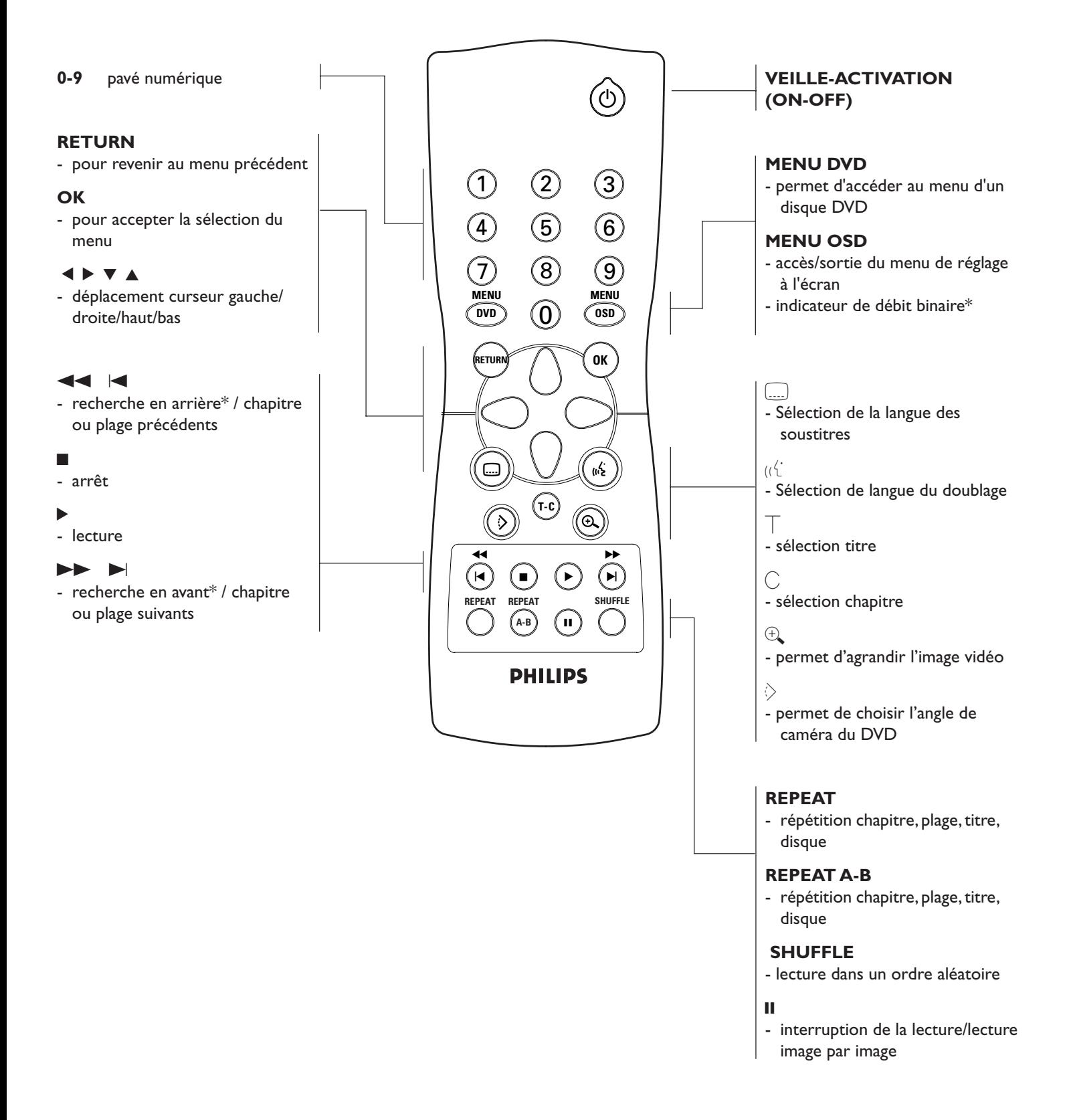

\* Appuyez sur la touche pendant 2 seconde environ.

# **Informations relatives à la fonction de réglage à l'écran**

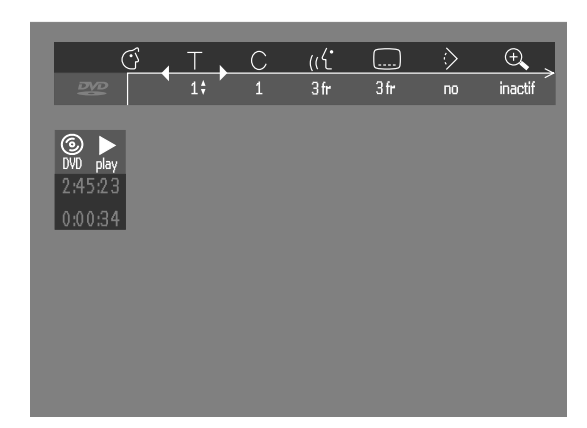

#### **Barre de menus/Fenêtre d'état**

- $\begin{array}{ccc}\n\circ \\
\downarrow \\
\downarrow\n\end{array}$  Réglages Préférentiels  $\begin{array}{ccc}\n\bullet \\
\bullet\n\end{array}$  Ralenti<br>
C Chapitre/Index  $\begin{array}{ccc}\n\circ \\
\downarrow\n\end{array}$  Accélér<br>
C Chapitre/Index  $\begin{array}{ccc}\n\bullet \\
\downarrow\n\end{array}$  Recher<br>
C Langue des sous-titres<br>  $\begin{array}{ccc}\n\circ \\
\bullet\n\end$ 
	- Titre/Plage  $\llgtrsim$  Accéléré
- Chapitre/Index  $\bigoplus$  Recherche par l'heure
- Langue de doublage
- Langue des sous-titres
- } Angle
- 
- $\overrightarrow{a}$  Zoom<br>  $\overrightarrow{a}$  Progra Programme Vidéo
- Son
	- Image par image

## **Icônes de la fenêtre d'état**

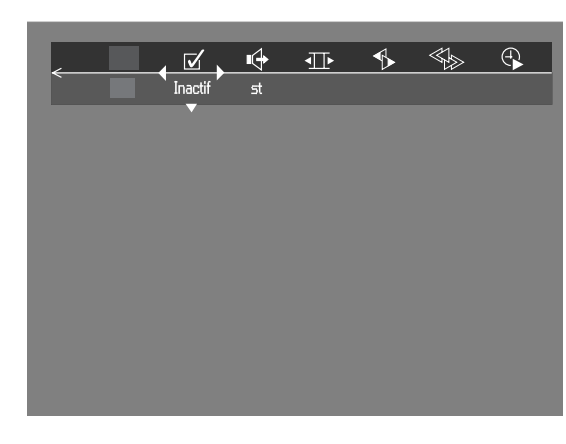

La fenêtre d'état affiche l'état en cours du lecteur et apparaît avec la première partie de la barre de menus. (Vous devez l'activer dans le menu Fonctions, voir la section "Réglages préférentiels" pour les détails.)

#### **Écrans généraux**

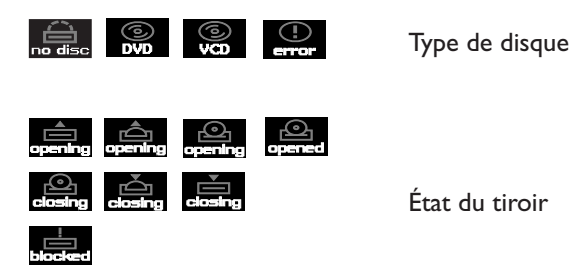

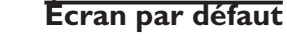

L'écran par défaut est affiché lorsque le lecteur se trouve en mode arrêt. Il se peut qu'il comporte une 'Fenêtre état' et une 'Zone de réaction provisoire' fournissant des informations sur les opérations interdites, les modes de lecture, les angles possibles, etc.

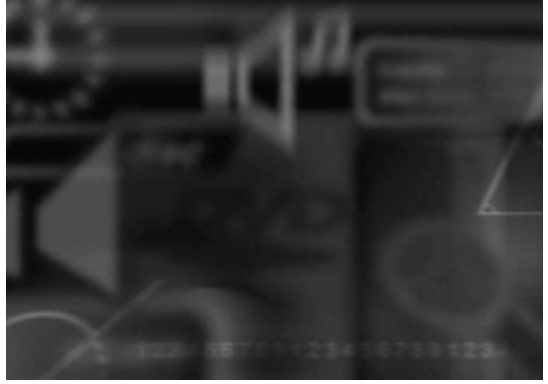

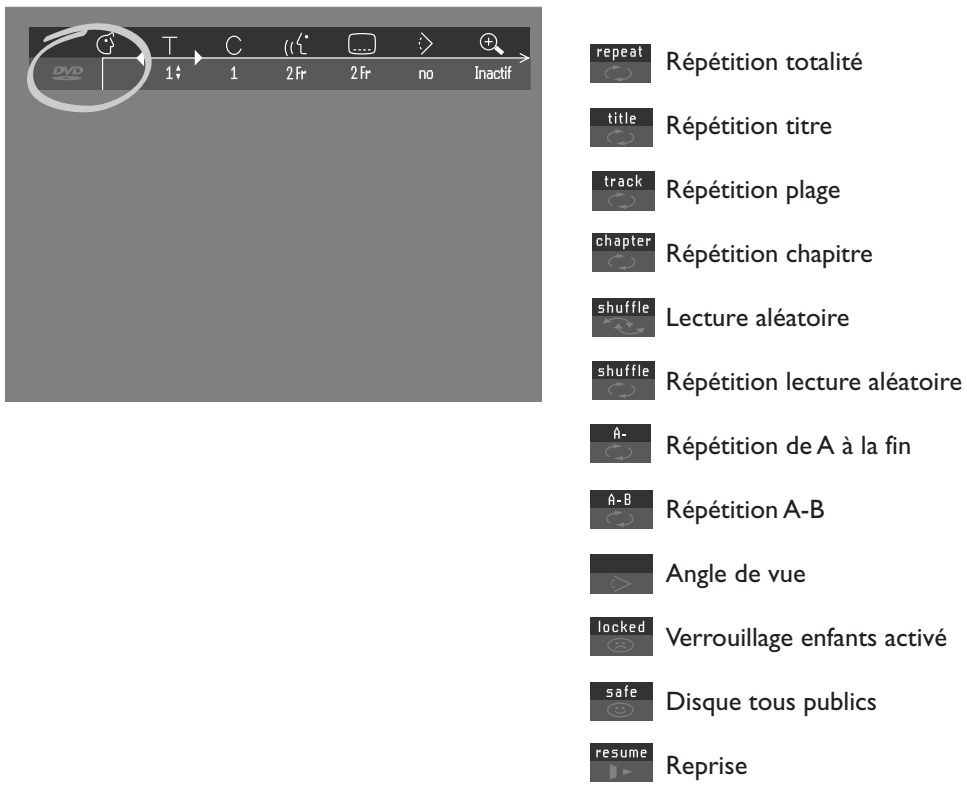

# **Icônes de la zone de réaction provisoire**

Opération interdite

## **Généralités**

- Suivant le téléviseur que vous possédez et l'équipement que vous souhaitez connecter, vous pouvez procéder de différentes façons au branchement du lecteur. Les illustrations ci-après indiquent les possibilités de branchement.
- Veuillez vous référer, si nécessaire, au mode d'emploi de votre téléviseur, de votre magnétoscope, de votre système audio ou de tout autre matériel afin de réaliser des connexions optimales.
- Ne connectez pas le lecteur de DVD via votre magnétoscope car la qualité vidéo pourrait être déformée par le système de protection contre la copie.
- Pour une meilleure reproduction sonore, connectez les prises de sortie audio du lecteur aux prises d'entrée audio de votre amplificateur, récepteur, chaîne stéréo ou équipement A/V. Reportez-vous à ce sujet au paragraphe " Connexions à des appareils facultatifs".

**Attention : Ne pas connecter la sortie audio du lecteur à l'entrée phono de la chaîne stéréo.**

## **Connexion à un téléviseur**

• Connectez la prise SCART au connecteur correspondant du téléviseur au moyen du câble SCART fourni *(A)*.

#### **Si votre téléviseur n'est pas doté de prise SCART, vous pouvez opter pour l'un des branchements suivants :**

## **Connexion S-Vidéo (Y/C)**

- **1** Connectez la prise S-Vidéo du lecteur de DVD à la prise d'entrée S-Vidéo du téléviseur à l'aide du câble S-Vidéo en option *(B)*.
- **2** Connectez le prises de sortie audio gauche et droite aux prises d'entrée audio gauche/droite du téléviseur *(D)*.

## **Connexion vidéo CVBS**

- **1** Connectez la prise de sortie Video (CVBS) à la prise d'entrée vidéo du téléviseur à l'aide du câble vidéo fourni *(C)*.
- **2** Connectez les prises de sortie audio gauche et droite aux prises d'entrée audio gauche/droite du téléviseur *(D)*.

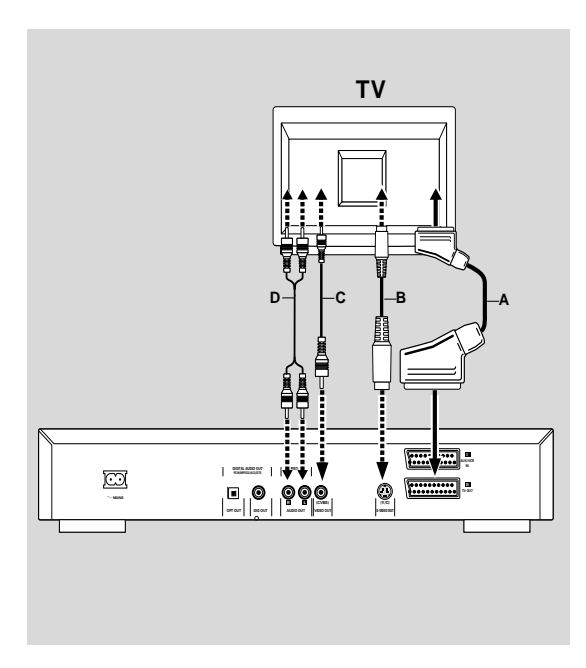

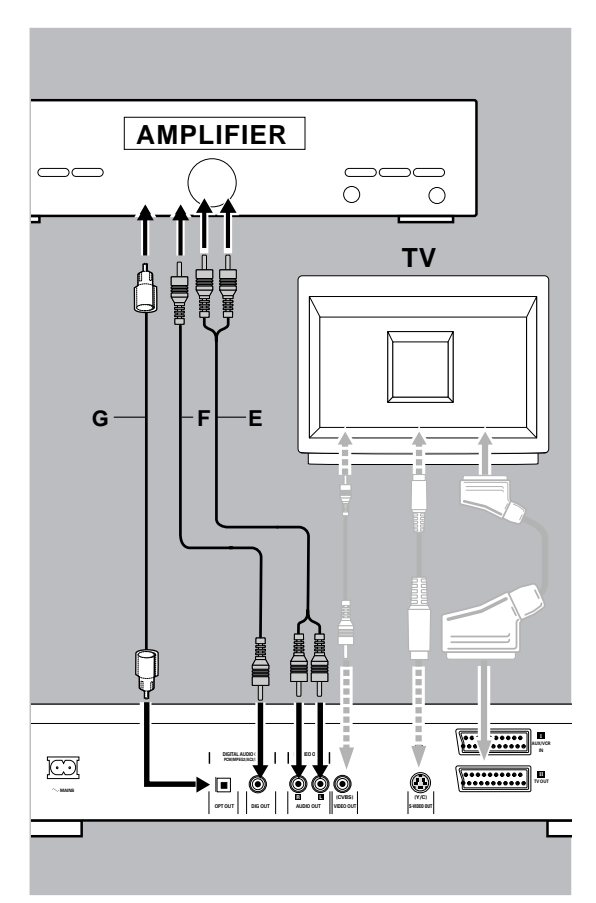

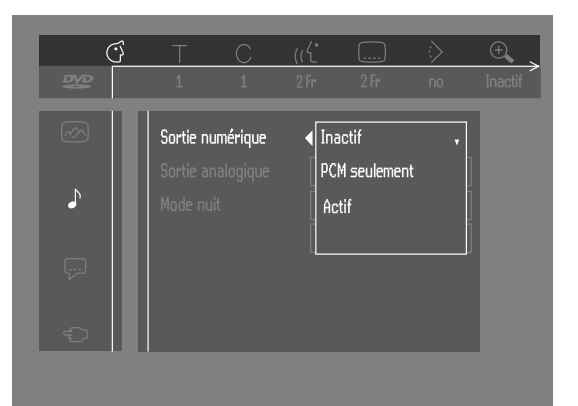

# **Connexion à des appareils facultatifs**

## **Connexion à un amplificateur avec stéréo analogique à deux canaux**

Connectez les prises de sortie audio gauche et droite du lecteur de DVD aux prises d'entrée audio gauche et droite de votre amplificateur, récepteur ou chaîne stéréo, à l'aide du câble audio en option *(E)*.

## **Connexion à un amplificateur avec stéréo numérique à deux canaux (PCM)**

- **1** Connectez la prise de sortie audio numérique du lecteu (optique *G* ou coaxiale *F*) à la prise d'entrée correspondante sur l'amplificateur. Pour ce faire, utilisez un câble audio numérique (optique *G* ou coaxial *F*) en option.
- **2** Vous devrez activer la sortie numérique du lecteur (reportez-vous à la section "Réglages préférentiels").

## **Connexion à un récepteur A/V doté de décodeur multicanal (Dolby Digital™(AC-3) , MPEG 2 et DTS)**

#### **Son multicanal numérique**

Le branchement multicanal numérique assure la meilleure qualité de son. Vous devez posséder un récepteur A/V multicanal acceptant un ou plusieurs formats audio reconnus par votre lecteur de DVD (MPEG 2, Dolby Digital™(AC-3) et DTS). Reportez-vous au mode d'emploi du récepteur et aux logos présents en façade du récepteur.

- **1** Connectez la sortie audio numérique (optique *G* ou coaxiale *F*) du lecteur de DVD à l'entrée correspondante sur le récepteur à l'aide du câble audio numérique (optique *G* ou coaxiale *F*) en option.
- **2** Vous devrez activer la sortie numérique du lecteur (reportez-vous à la section "Réglages préférentiels").

#### *Remarque :*

*Si le format audio de la sortie numérique ne s'adapte pas aux possibilités de votre récepteur, ce dernier produira un son fort, un son déformé ou pas de son du tout. Le format audio choisi du disque DVD apparaît dans la fenêtre d'état lorsque le menu OSD est activé ou la touche Audio enfoncée.*

*Le son Surround numérique à 6 canaux avec connexion numérique est uniquement possible si votre récepteur est équipé d'un décodeur multicanal numérique.*

*Pour voir apparaître dans la fenêtre d'état le format audio sélectionné pour le DVD en cours, appuyez sur la touche MENU OSD ou sur la touche de sélection de la langue de doublage.*

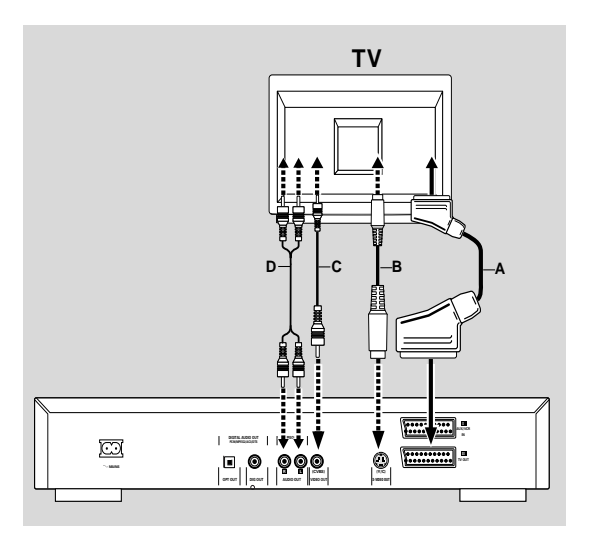

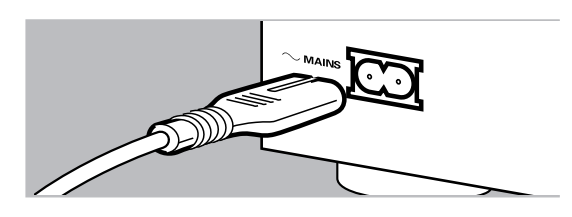

-

+ -

+

## **Connexion à un amplificateur doté de Dolby Surround™Son Dolby Surround**

#### **Dolby Surround sound**

**1** Branchez le lecteur sur le téléviseur et connectez ensuite les prises de sortie audio gauche et droite du lecteur aux prises d'entrée correspondantes sur le récepteur Audio/Vidéo Dolby Surround™ à l'aide du câble audio fourni *(D)*.

#### **Si votre amplificateur est doté d'un décodeur Dolby Digital™**

Connectez le lecteur comme décrit au paragraphe 'Connexion à un récepteur A/V doté de décodeur multicanal'.

#### **Si votre téléviseur est doté d'un décodeur Dolby Surround™**

Connectez le lecteur au téléviseur comme décrit au paragraphe 'Connexion à un téléviseur'.

# **Branchement sur le secteur**

- **1** Branchez l'extrémité femelle du cordon d'alimentation fourni sur la prise d'alimentation (Mains AC) située à l'arrière du lecteur.
- **2** Insérez l'autre l'extrémité du cordon dans une prise CA.

*Remarque : Lorsque le lecteur est en mode "VEILLE", il consomme encore un peu de courant. Si vous désirez mettre complètement hors tension votre lecteur du secteur, appuyez sur le bouton STANDBY ON.*

**Attention : Seul un technicien qualifié est autorisé à retirer le boîtier ou à essayer de réparer l'appareil.**

# **Mise en place des piles de la télécommande**

#### **Mise en place des piles**

- **1** Enlevez le couvercle du compartiment à pile.
- **2** Insérez deux piles comme indiqué à l'intérieur du compartiment à pile
- **3** Refermez le couvercle.

**Attention : Ne mélangez pas des piles anciennes et des piles neuves. Ne mélangez pas non plus différents types de piles (standard, alcalines, etc.).**

# **Réglages NTSC/PAL**

Vous pouvez sélectionner le réglage NTSC/PAL du lecteur de DVD afin qu'il corresponde au signal vidéo de votre téléviseur. Ce réglage ne concerne que l'affichage sur écran du téléviseur indiquant les modes d'arrêt et d'installation. Vous pouvez choisir entre NTSC et PAL. Pour modifier le réglage du lecteur de DVD, suivez les étapes ci-dessous :

- **1** Débranchez le lecteur de DVD du secteur.
- **2** Appuyez sur les touches et ▶▶ situées en façade du lecteur, et maintenez-les enfoncées tout en insérant la fiche dans la prise secteur.
- **3** L'indication PAL ou NTSC apparaît ensuite sur l'afficheur du lecteur de DVD. Relâchez alors simultanément les touches  $\blacksquare$  et  $\blacktriangleright$  L'indication PAL ou NTSC qui s'affiche indique le réglage en cours.
- **4** Pour modifier ce réglage, appuyez dans les trois secondes sur la touche  $\blacktriangleright$  Le nouveau réglage apparaît alors sur l'afficheur.

# **Présentation générale**

## **Introduction**

Ce manuel fournit les instructions de base permettant d'utiliser ce lecteur de DVD. Toutefois, certains disques DVD nécessitent une utilisation spécifique ou ne permettent qu'une utilisation limitée pendant la lecture. Dans ces cas, il se peut que le lecteur ne réagisse pas à toutes les commandes. Veuillez alors vous reporter aux instructions figurant sur le disque. Lorsque le symbole  $\times$ apparaît sur le téléviseur, cela signifie que l'utilisation n'est pas autorisée par le lecteur ou par le disque.

## **Utilisation de la télécommande**

- Sauf indication contraire, toutes les opérations peuvent être effectuées à l'aide de la télécommande. Orientez toujours la télécommande directement vers le lecteur en vous assurant qu'il n'y a pas d'obstacles sur le trajet du faisceau infrarouge.

Les touches correspondantes sur la façade du lecteur peuvent aussi être utilisées.

## **Utilisation de la barre de menus**

- Plusieurs fonctions peuvent être activées par le biais de la barre de menus à l'écran. Pour accéder au menu, il suffit d'appuyer sur l'une des touches suivantes de la télécommande : MENU OSD, T-C, Angle de vue, Langue de doublage, Langue des sous-titres et Zoom.
- Les fonctions suivantes peuvent être activées au moyen de la barre de menus:
	- $\bigcirc$  Réglages Préférentiels<br>-  $\top$  Titre/plage
	- Tµ Titre/plage<br>- C Chapitre/in
	- Chapitre/index
	- $-(\langle \dot{\zeta} \rangle \langle \dot{\zeta} \rangle)$  Langue de doublage
	- Langue des sous-titres
	- Angle de vue
	- $\oplus$  Zoom
	- $-\Box$  Programme vidéo
	- $\overline{\mathbb{Q}}$  Son
	- $\sqrt{\phantom{a}}$  Image par image
	- **f** Ralenti
	- « Accéléré<br>- A Recherch
		- Recherche par l'heure
- Ces diverses options peuvent être sélectionnées en appuyant sur la touche MENU OSD et ensuite sur les touches  $\blacktriangledown/\blacktriangle$  ou encore en appuyant sur les touches correspondantes sur la télécommande.
- Si vous appuyez sur la touche MENU OSD tandis que la barre de menus est affichée, vous la faîtes disparaître de l'écran.
- Si vous sélectionnez une option de la barre de menus, elle sera mise en surbrillance et les touches fléchées permettant d'activer cette option seront affichées en dessous de l'icône.
- < ou > indique que d'autres options sont disponibles sur la gauche/droite de la barre de menus. Appuyez sur t ou pour les sélectionner.

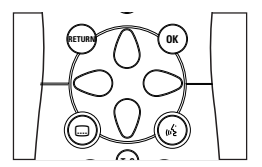

## **Mise sous tension**

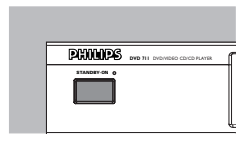

- **1** Mettez le téléviseur sous tension et sélectionnez le canal d'entrée vidéo correspondant au lecteur DVD-Vidéo.
- **2** Appuyez sur le bouton **STANDBY-ON** (sous tension).

# **Réglage initial**

#### **Généralités**

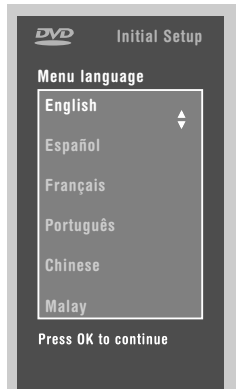

Il se peut que vous deviez définir vos préférences dans l'écran 'Réglage initial' pour certaines fonctions du lecteur. *(dans certains pays seulement)*

#### **Réglage manuel**

L'écran 'Réglage initial' apparaît à la première mise sous tension du lecteur. Le menu s'affiche pour la première option à régler et cette dernière est mise en surbrillance.

- Utilisez les touches ▼ A pour vous déplacer dans les options du menu. L'icône de l'option sélectionnée sera mise en surbrillance.
- Confirmez votre choix avec la touche OK et passez au menu suivant.

*Remarques : Les réglages préférentiels doivent être effectués dans l'ordre d'apparition à l'écran des menus d'options.*

*L'écran 'Réglage initial' disparaîtra uniquement après la confirmation des réglages de la dernière option.*

*Si vous appuyez sur d'autres touches que* w v *ou OK,* Ä*, apparaîtra à l'écran. Si le lecteur est mis hors tension pendant que vous ajustez vos réglages préférentiels, vous devrez les réintroduire après avoir remis le lecteur sous tension.*

#### **Le réglage initial vous permet d'intervenir sur les options suivantes : Langue du menu**

 Les menus à l'écran peuvent être affichés dans la langue souhaitée (choix entre différentes langues).

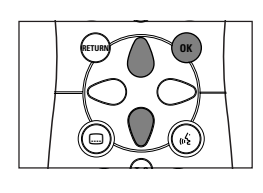

#### **Langue de doublage**

Le doublage sera fera dans la langue de votre choix pour autant qu'elle soit prévue sur le disque en cours de lecture. Si la langue choisie n'est pas disponible, l'appareil choisira la première langue présente sur le disque. Vous pouvez choisir entre différentes langues de doublage.

#### **Langue des sous-titres**

Les sous-titres seront affichés dans la langue de votre choix pour autant qu'elle soit prévue sur le disque en cours de lecture. Si la langue choisie n'est pas disponible, l'appareil choisira la première langue présente sur le disque. Vous pouvez choisir entre 16 langues de sous-titres.

#### **Format d'image**

Si vous disposez d'un téléviseur grand écran (16:9), sélectionnez 16:9. Si vous possédez un téléviseur traditionnel (4:3), choisissez 4:3. Dans ce cas, vous pouvez également choisir entre:

Le format boîte à lettres pour une image 'grand écran' qui laisse apparaître une bande noire en haut et en bas de l'image, ou le format Pan Scan pour une image pleine hauteur dont les côtés sont rabotés. Si le disque est doté du format Pan Scan, l'image se déplace horizontalement afin de conserver l'action principale à l'écran.

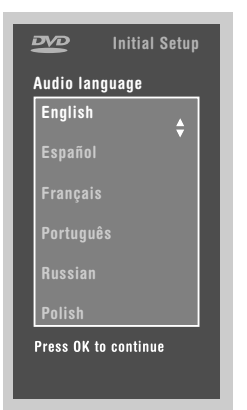

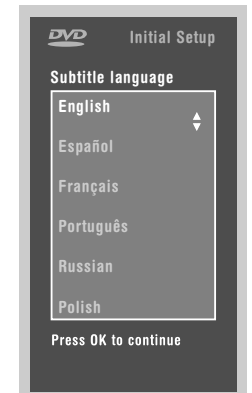

## **Pays**

Sélectionnez votre pays. Cette option sert également d'entrée pour la fonction 'Contrôle parental'. Reportez-vous à ce sujet à la section 'Contrôle de l'accès'.

*Remarque : Il se peut que toutes ces options doivent être réglées pendant le « Réglage initial », après quoi elles peuvent être adaptées à tout moment dans le menu des réglages préférentiels.*

# **Réglages Préférentiels**

Vous pouvez choisir vos réglages préférentiels pour certaines fonctions du lecteur.

## **Procédure:**

- Appuyez sur **MENU OSD** sur la télécommande.
	- Sélectionnez  $\bigcirc$  dans la barre de menus. ➤ Le menu 'Réglages préférentiels' apparaît.
- Servez-vous des touches  $\blacklozenge \blacktriangleright \blacktriangledown \blacktriangle$  pour commuter entre les menus, les sous-menu et les options des sous-menus.

➤ Lorsqu'une option est sélectionnée, les touches fléchées (de la télécommande) permettant d'activer cette option s'affichent à côté de cette dernière.

Appuyez sur OK pour confirmer et revenir au menu principal.

Il est possible d'adapter les options suivantes :

#### **Image**

#### **- Format d'image**

Reportez-vous à la section 'Réglage initial'.

#### **- Décalage du niveau de noir (NTSC seulement)**

Sélectionnez ON (actif) afin d'adapter la dynamique des couleurs et obtenir des contrastes plus riches.

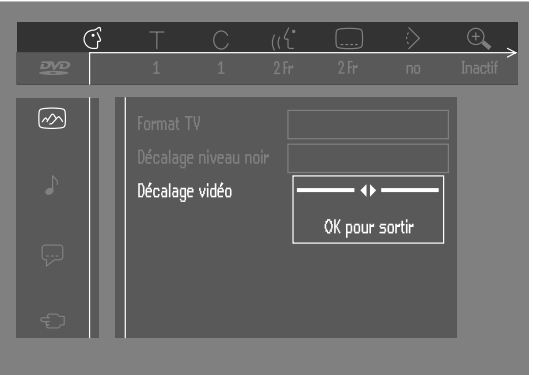

#### **- Décalage vidéo**

Réglé en usine afin que l'image soit centrée sur l'écran. Servez-vous de cette commande pour personnaliser la position de l'image sur votre téléviseur en la faisant défiler vers la gauche ou vers la droite.

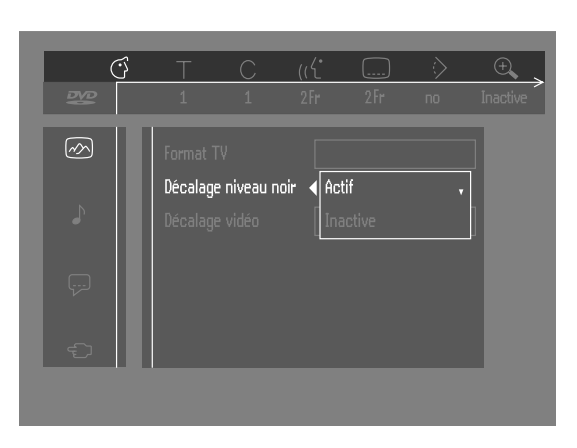

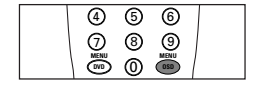

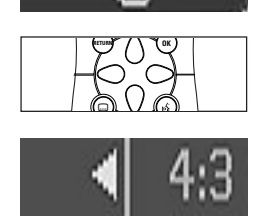

## **Son**

#### **- Sortie numérique**

Réglage en usine : ALL. Cela signifie que les sorties coaxiales aussi bien que les sorties optiques sont mises sous tension. Si l'appareil que vous branchez n'est pas muni d'entrée numérique, choisissez OFF (hors tension). Si votre appareil ne comporte pas de décodeur numérique multicanal, réglez la sortie numérique sur PCM (Pulse Code Modulation). Tant les sorties coaxiales qu'optiques seront alors mises sous tension.

#### **- Sortie analogique**

Permet d'opter pour le son stéréo, Dolby Surround ou 3D.

#### **- Mode écoute nocturne**

Optimise la dynamique du son avec une lecture à faible volume.

#### **- Karaoké**

Activez ce réglage (ON) uniquement lorsqu'un disque DVD karaoké multicanal est lu. Les canaux karaoké du disque seront alors mixés afin d'obtenir un son stéréo normal.

#### **Langue**

Sélectionnez la langue souhaitée pour le menu, le doublage et les sous-titres. Reportez-vous à ce sujet à la section 'Réglage initial'. La langue de doublage et des sous-titres peut également être adaptée via la barre de menus à l'écran.

## **Fonctions**

#### **- Contrôle de l'accès**

Le contrôle de l'accès englobe les fonctions suivantes : Verrouillage enfants – Lorsque le verrouillage enfants est activé (ON), un code à 4 chiffres doit être composé pour pouvoir lire les disques. Contrôle parental – Lecture conditionnelle des disques DVD comportant des informations sous contrôle parental (voir le chapitre 'Contrôle de l'accès').

#### **- Fenêtre d'état**

Informe sur l'état en cours du lecteur et est affichée en même temps que la barre de menus. Lorsque la lecture du disque est interrompue, elle s'affiche avec la 'zone de réaction provisoire' de l'écran par défaut (reportez-vous au chapitre 'Informations relatives à la fonction de réglage à l'écran'). Le réglage par défaut est ON (sous tension) ; sélectionnez OFF si vous voulez supprimer l'affichage de la fenêtre d'état.

#### **- Indicateur de débit binaire**

Lorsque cette fonction est activée, le débit binaire - vidéo, audio et total s'affiche. Applicable uniquement pendant la lecture de disques DVD et SVCD.

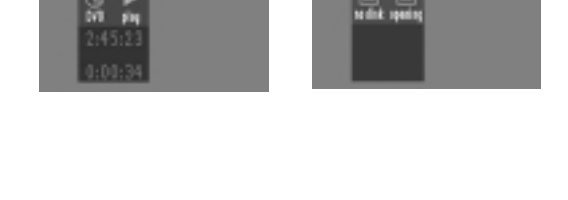

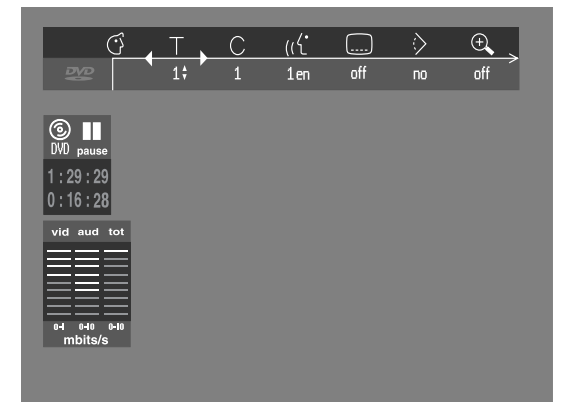

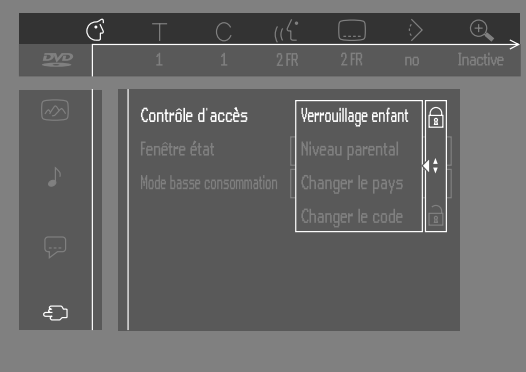

# **Contrôle de l'accès ; verrouillage enfants (DVD et CD-Vidéo)**

## **Activation/désactivation du verrouillage enfants**

- **1** Lorsque la lecture du disque est terminée, sélectionnez **ACCESS CONTROL** (contrôle de l'accès) dans le menu Fonctions à l'aide des touches  $\nabla/\blacktriangle$ .
- **2** Composez le code de votre choix à 4 chiffres.
- **3** Entrez ce code une deuxième fois.
- **4** Déplacez le curseur sur Child lock (verrouillage enfants) à l'aide des touches  $\nabla/\blacktriangle$ .
- **5** Déplacez le curseur sur LOCK/UNLOCK (verrouillage/déverrouillage) avec la touche  $\blacktriangleright$ .
- **6** Sélectionnez LOCK avec les touches  $\nabla/\Delta$ .
- **7** Appuyez sur **OK** ou sur **I** pour confirmer et appuyez ensuite à nouveau sur < pour sortir du menu.
	- ➤ À présent, les disques non autorisés ne seront pas lus, à moins que le code à 4 chiffres ne soit composé.
- **8** Sélectionnez UNLOCK pour désactiver le verrouillage enfants.

*Remarque : Il est nécessaire de confirmer le code à 4 chiffres lorsque :*

- *le code est composé pour la première fois (voir ci-dessus) ;*
- *le code est modifié (voir le paragraphe 'Modification du code à 4 chiffres');*
- *le code est effacé (voir le paragraphe 'Modification du code à 4 chiffres').*

## **Autorisation de disques**

Insérez le disque. Reportez-vous à la section 'Mise en place d'un disque'. ➤ Le dialogue 'Protection enfants' apparaît.

L'appareil vous demande d'entrer votre code secret pour 'Play once' (Lecture unique) ou 'Play Always' (Lecture répétée). Si vous sélectionnez 'Play Once', le disque pourra être lu tant qu'il n'est pas retiré du lecteur et que ce dernier reste activé (ON). Si vous sélectionnez 'Play Always', la lecture du disque sera classée 'tous publics' (donc autorisée) et le disque pourra être lu même si le verrouillage enfants est activé (ON).

*Remarques : La mémoire du lecteur permet de stocker une liste de 50 titres autorisés ('Tous publics'). Un disque est intégré à la liste lorsque l'option 'Play Always' est sélectionné dans le dialogue 'Protection enfants'. Chaque fois qu'un disque tous publics est lu, il est placé en tête de liste. Dès que la liste est saturée et qu'un nouveau disque est ajouté, le dernier disque de la liste en est retiré. Les disques DVD double face peuvent comporter un code d'identification différent pour chaque face. Pour pouvoir considérer le disque 'tous publics', il faudra en autoriser chaque face.*

*Les CD-Vidéo en plusieurs volume peuvent comporter un code d'identification différent pour chaque volume. Pour considérer l'ensemble 'tous publics', il faudra autoriser chaque volume*

#### **Suppression de l'autorisation des disques**

- Insérez le disque. Reportez-vous à la section 'Mise en place d'un disque'. ➤ La lecture commence automatiquement.
- Appuyez sur pendant que l'icône  $\circled{c}$  est affichée.  $\blacktriangleright$  Le dialogue  $\binom{n}{k}$  apparaît. L'autorisation de lecture est à présent supprimée.

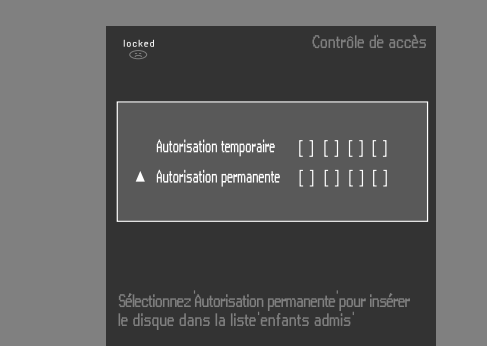

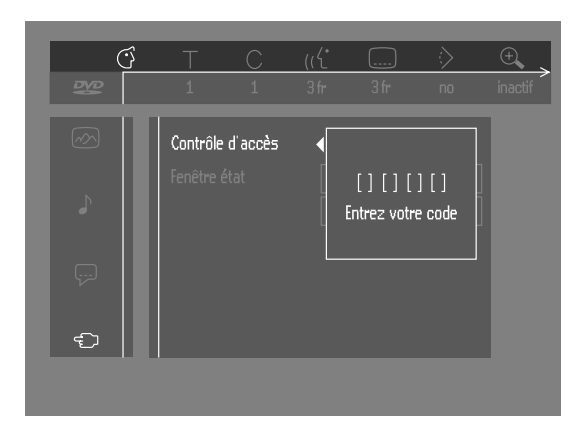

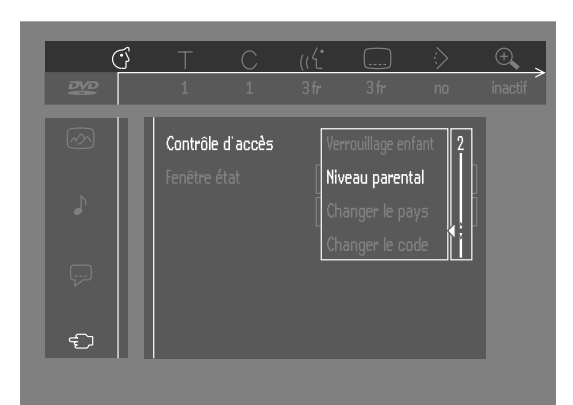

# **Contrôle de l'accès ; contrôle parental (DVD-Vidéo uniquement)**

Les films sur disques DVD peuvent présenter des scènes non adaptées aux enfants. C'est la raison pour laquelle ces disques peuvent comporter des informations de type 'Contrôle parental' concernant la totalité du disque ou certaines scènes seulement. Ces scènes sont classées de 1 à 8 et d'autres scènes, plus appropriées, sont prévues sur le disque. Le classement dépend du pays. La fonction 'Contrôle parental' vous permet d'empêcher vos enfants de voir certains films ou de leur montrer des films avec des scènes de substitution.

## **Activation/Désactivation du contrôle parental**

- **1** Lorsque la lecture du disque est terminée, sélectionnez **ACCESS CONTROL** (contrôle de l'accès) dans le menu Fonctions à l'aide des touches  $\nabla/\blacktriangle$ .
- **2** Composez votre code à 4 chiffres. Si nécessaire, réintroduisez ce code.
- **3** Déplacez le curseur sur Parental Control (contrôle parental) avec les touches  $\nabla/\blacktriangle$ .
- **4** Déplacez le curseur sur VALUE ADJUSTMENT (Réglage du degré) (1-8) avec la touche  $\blacktriangleright$ .
- Utilisez ensuite les touches **▼/▲** ou les touches chiffrées de la télécommande pour sélectionner le classement allant de 1 à 8 pour le disque inséré.

#### *Degré 0 ('- -' s'affiche):*

Le contrôle parental n'est pas activé. Le disque sera lu dans sa totalité.

#### *Degrés 1 à 8:*

Le disque comporte des scènes non adaptées aux enfants. Si vous choisissez un degré déterminé pour le disque, toutes les scènes dotées du même degré ou d'un degré inférieur seront lues. Les scènes dotées d'un degré supérieur ne seront pas lues, à moins que des scènes de substitution ne soient prévues sur le disque. La scène de substitution doit avoir le même degré, ou un degré inférieur. Si l'appareil ne trouve aucune scène de substitution, il interrompt la lecture et demande de composer le code à 4 chiffres.

**6** Appuyez sur **OK** ou sur  $\triangleleft$  pour confirmer et appuyez à nouveau sur  $\triangleleft$ pour quitter le menu.

## **Pays**

- **1** Lorsque la lecture du disque est terminée, sélectionnez **ACCESS CONTROL** (contrôle de l'accès) dans le menu Fonctions à l'aide des touches  $\nabla/\blacktriangle$ .
- **2** Composez votre code à 4 chiffres.
- **3** Déplacez le curseur sur **CHANGE COUNTRY** (modification pays) avec la touche  $\nabla$ .
- **4** Appuyez sur la touche .
- **5** Sélectionnez pays avec les touches  $\nabla/\Delta$ .
- **6** Appuyez sur **OK** ou sur  $\triangleleft$  pour confirmer et appuyez à nouveau sur  $\triangleleft$ pour quitter le menu.

#### **Modification du code à 4 chiffres**

- **1** Lorsque la lecture du disque est terminée, sélectionnez **ACCESS CONTROL** (contrôle de l'accès) dans le menu Fonctions à l'aide des touches  $\nabla/\blacktriangle$ .
- **2** Composez l'ancien code.
- **3** Déplacez le curseur sur Change Code (modification code) à l'aide de la touche  $\nabla$ .
- **4** Appuyez sur la touche  $\blacktriangleright$ .
- **5** Composez le nouveau code à 4 chiffres.
- **6** Retapez ce code et reconfirmez avec **OK**.
- **7** Appuyez sur  $\triangleleft$  pour quitter le menu.

*Remarque : Si vous avez oublié votre code à 4 chiffres, vous pouvez l'effacer en appuyant quatre fois sur* 9 *dans le dialogue ACCESS CONTROL. Vous pouvez introduire un nouveau code (en le tapant deux fois) comme indiqué ci-dessus.*

#### **Déni de responsabilité au sujet du contrôle parental**

Conformément aux normes techniques adoptées par les fabricants de lecteurs et les éditeurs de disques, le lecteur DVD est doté du dispositif de CONTRÔLE PARENTAL permettant de verrouiller au besoin la lecture des disques DVD pourvus du codage logiciel approprié.

Il est à noter que ce dispositif reste sans effet sur les disques DVD non dotés du codage logiciel voulu. Il convient également de noter qu'à la date de commercialisation de ce lecteur, certains aspects des normes techniques n'avaient pas encore été fixés par les fabricants de lecteurs et les éditeurs de disques.

En foi de quoi, Philips ne peut pas garantir le fonctionnement du dispositif de CONTRÔLE PARENTAL et décline toute responsabilité en cas de lecture involontaire du contenu d'un disque.

Dans le doute, les parents doivent s'assurer que la lecture du disque s'effectue conformément au verrouillage de protection qu'ils ont effectué, avant de laisser les enfants le visionner.

If in doubt, please make sure the disc plays according to your PARENTAL CONTROL settings before you allow children access.

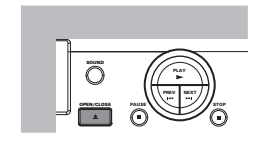

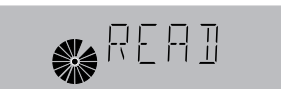

# **Mise en place des disques**

- **1** Appuyez sur la touche **OPEN/CLOSE** en façade du lecteur. Le tiroir de chargement du disque s'ouvre.
- **2** Posez le disque de votre choix, avec la face comportant l'étiquette sur le dessus (même s'il s'agit d'un disque DVD double face), dans le tiroir de chargement. Assurez-vous qu'il est correctement mis en place dans l'évidement prévu.
- **3** Appuyez sur la touche **OPEN/CLOSE**, pour le refermer.
	- ➤ READ (lecture) apparaît dans la fenêtre d'état et sur l'afficheur du lecteur. La lecture commence automatiquement.

*Remarque : Si le réglage 'Verrouillage enfant' est activé (ON) et si le disque inséré ne figure pas dans la liste 'Tous publics' (c'est-à-dire qu'il n'est pas autorisé), il faudra composer le code à 4 chiffres et/ou autoriser le disque (voir le chapitre 'Contrôle de l'accès').*

## **Lecture d'un disque DVD-Vidéo**

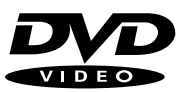

## **Lecture d'un titre**

➤ Après que le disque a été introduit et le tiroir refermé, la lecture commence automatiquement. La fenêtre d'état et l'afficheur du lecteur indiquent le type de disque mis en place, ainsi que des informations sur le contenu du disque et sa durée de lecture.

Vous pouvez être invité à sélectionner une rubrique dans un menu. Si les sélections sont numérotées, appuyez sur les touches chiffrées correspondantes ; dans le cas contraire, utilisez les touches  $\nabla/\blacktriangle, \blacktriangle \blacktriangleright$ pour mettre en surbrillance votre sélection, puis appuyez sur **OK**.

- ➤ Le titre en cours de lecture, ainsi que le numéro du chapitre apparaissent dans la barre de menus et sur l'afficheur du lecteur. La durée de lecture écoulée apparaît également dans la fenêtre d'état et sur l'afficheur du lecteur.
- Le cas échéant, vous pouvez utiliser la touche **Sound** pour sélectionner le son stéréo, Dolby Surround ou 3D. Il se peut que la lecture s'arrête à la fin du titre et le lecteur peut éventuellement revenir au menu DVD. Pour poursuivre la lecture par le titre suivant, appuyez sur la touche  $\blacktriangleright$ .
- Vous pouvez à tout moment cesser la lecture en appuyant sur la touche . ➤ L'écran par défaut apparaît et donne des informations sur l'état actuel du lecteur.
- Vous pouvez reprendre la lecture à l'endroit où vous l'avez arrêtée. Appuyez sur la touche 2 et lorsque vous voyez apparaître l'icône de reprise  $\triangleright$  appuyez à nouveau sur  $\triangleright$ .

➤ La fonction de reprise de la lecture s'applique non seulement au disque en place dans le lecteur mais également aux quatre derniers disques lus. Il suffit de remettre le disque en place et d'appuyer sur la touche  $\blacktriangleright$ ; lorsque vous voyez l'icône de reprise  $\blacktriangleright$  sur l'écran, réappuyez sur la touche .

*Remarque : Étant donné que généralement les films DVD sont mis en vente à différents moments dans les diverses régions du monde, tous les lecteurs sont dotés de code de zone géographique. Les disques peuvent avoir un code régional en option. Si vous insérez un disque doté d'un code de région différent de celui de votre lecteur, vous verrez apparaître sur l'écran une remarque concernant le code de région. Le disque ne pourra pas être lu et vous devrez le retirer du lecteur.*

# **Lecture d'un disque CD-Vidéo**

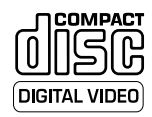

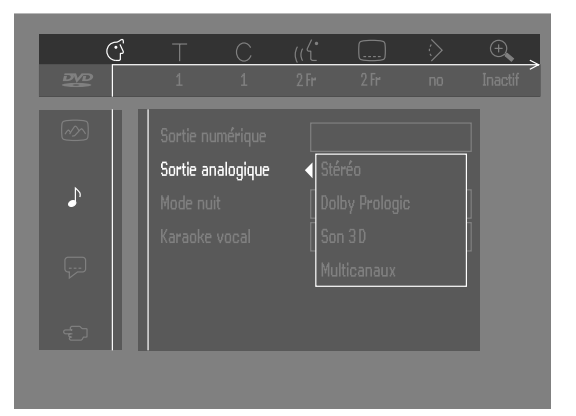

## **Lecture d'un disque**

- Après que le disque a été introduit et le tiroir refermé, la lecture commence automatiquement. La fenêtre d'état et l'afficheur du lecteur indiquent le type de disque mis en place, ainsi que des informations sur le contenu du disque et sa durée de lecture.
- Vous pouvez être invité à sélectionner une rubrique dans un menu. Si les sélections sont numérotées, appuyez sur les touches chiffrées correspondantes.
- Le numéro de plage en cours de lecture apparaît sur la barre de menus et sur l'afficheur du lecteur. La durée de lecture écoulée apparaît dans la fenêtre d'état et sur l'afficheur du lecteur.
- Le cas échéant, vous pouvez utiliser la touche **SOUND** pour sélectionner le son stéréo, Dolby Surround ou 3D.
- Vous pouvez à tout moment cesser la lecture en appuyant sur la touche . ➤ L'écran par défaut apparaît.
- Vous pouvez reprendre la lecture à l'endroit où vous l'avez arrêtée. Appuyez sur la touche 2; et lorsque vous voyez apparaître l'icône de reprise  $\blacktriangleright$ , appuyez à nouveau sur la touche  $\blacktriangleright$ .

La fonction de reprise de la lecture s'applique non seulement au disque en place dans le lecteur mais également aux quatre derniers disques lus. Il suffit de remettre le disque en place et d'appuyer sur la touche : Lorsque vous voyez l'icône de reprise sur l'écran  $\blacktriangleright$  réappuyez sur la touche  $\blacktriangleright$ .

## **Fonctions générales**

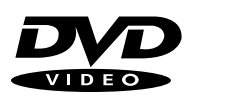

*Remarque : Sauf indication contraire, toutes les opérations décrites sont effectuées depuis la télécommande. Un certain nombre d'opérations peut également être effectué par le biais de la barre de menus sur l'écran (voir 'Utilisation de la barre de menus').*

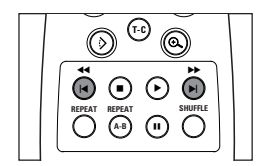

**DIGITAL VIDEO** 

## **Passage à un autre titre ou à une autre plage**

Lorsqu'un disque comporte plus d'un titre ou d'une plage (ce que vous verrez aisément tant sur la barre de menus que sur l'afficheur du lecteur), vous pouvez passer d'un titre à l'autre comme suit :

- Appuyez sur T-C (titre/chapitre), puis appuyez brièvement sur  $\blacktriangleright$  pendant la lecture pour passer au titre/à la plage suivants.
- Appuyez sur T-C (titre/chapitre), puis appuyez brièvement sur  $\blacktriangleleft$  pendant la lecture pour revenir au début du titre/de la plage en cours. Réappuyez brièvement sur **en le tapant deux fois** pour revenir au chapitre/à l'index précédents.

#### **Passage à un autre chapitre/index**

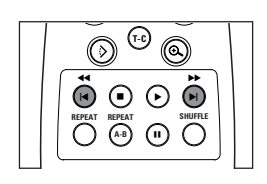

Lorsque le titre d'un disque comporte plus d'un chapitre ou qu'une plage contient plus d'un index (ce que vous verrez aisément tant sur l'afficheur du lecteur que sur la barre de menus), vous pouvez vous déplacer d'un chapitre/ index à l'autre de la façon suivante :

- Appuyez brièvement sur  $\blacktriangleright$  pendant la lecture pour sélectionner le chapitre/l'index suivants.
- Appuyez brièvement sur  $\blacktriangleleft$  pendant la lecture pour revenir au début du chapitre/de l'index en cours. Réappuyez brièvement sur **| en le tapant deux fois** pour revenir au chapitre/à l'index précédents.
- Pour passer directement à n'importe quel chapitre ou index, sélectionnez T-C (titre/chapitre), puis composez le numéro du chapitre/index à l'aide des touches chiffrées (0-9).

*Remarque : Si le nombre comporte plus d'un chiffre, appuyez rapidement sur les touches correspondantes*

#### **Image fixe et lecture image par image**

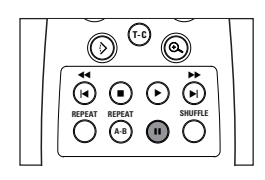

**T-C**

Ç **REPEAT REPEAT SHUFFLE A-B** í ë Å

É á

à

- Appuyez sur  $\sqrt{ }$  (image par image) dans la barre de menus.
- Servez-vous de la touche  $\blacktriangledown$  pour entrer dans le menu Picture by picture (image par image).
	- ➤ Le lecteur commute à présent en mode PAUSE.
- Servez-vous des touches  $\blacktriangleleft \blacktriangleright$  pour sélectionner l'image précédente ou suivante.
- Pour quitter le mode image par image, appuyez sur  $\triangleright$  ou  $\blacktriangle$ .

Vous pouvez également passer aux images suivantes en appuyant plusieurs fois sur la touche II de la télécommande.

#### **Recherche**

- Appuyez sur  $\mathbb{S}$  (avance rapide) dans la barre de menus.
- Servez-vous de la touche ▼ pour entrer dans le menu Fast motion (avance rapide).
- Servez-vous des touches  $\blacklozenge \blacktriangleright$  pour sélectionner la vitesse désirée : -32, -8 ou -4 (en arrière) ou encore +4, +8, +32 (en avant).
- Sélectionnez 1 pour revenir à la lecture à vitesse normale.
- Pour quitter le mode d'avance rapide, appuyez sur  $\triangleright$  ou  $\blacktriangle$ .

Pour procéder à la recherche en avant ou en arrière à différentes vitesses, vous pouvez également maintenir enfoncée la touche  $\blacktriangleleft$  ou  $\blacktriangleright$ .

#### **Répétition A-B**

Pour répéter une séquence d'un titre :

- Appuyez sur **REPEAT A-B** au point de départ choisi; ➤ **A-** apparaît sur l'écran.
- Réappuyez sur **REPEAT A-B** au point final choisi; ➤ **A-B REPEAT** apparaît brièvement sur l'afficheur et la répétition de la séquence commence. (**A-B REPEAT** apparaît sur l'afficheur du lecteur).
- Pour sortir de cette séquence, appuyez sur REPEAT A-B.

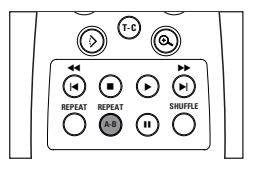

**A -B REPEAT**

## **T-C** à ími) (≡) (▶) (⊨i á **REPEAT A-B (iii)**  $\bigcap$ **CHAPTER REPEAT TITLE REPEAT REPEAT TRACK REPEAT REPEAT**

## **Répétition**

#### **Disques DVD-Vidéo – Répétition du chapitre/titre/disque**

- Pour reprendre la lecture du chapitre en cours, appuyez sur la touche **REPEAT**.
	- ➤ **REPEAT CHAPTER** apparaît sur l'afficheur du lecteur.
- Pour répéter le titre en cours de lecture, appuyez une seconde fois sur **REPEAT**.
	- ➤ **REPEAT TITLE** apparaît sur l'afficheur.
- Pour répéter la lecture de la totalité du disque, appuyez une troisième fois sur **REPEAT**.
	- ➤ **REPEAT** apparaît sur l'afficheur.
- Pour quitter le mode de répétition, appuyez une quatrième fois sur **REPEAT**.

#### **CD-Vidéo – Répétition de la plage/du disque**

- Pour reprendre la lecture de la plage en cours, appuyez sur **REPEAT**. ➤ **REPEAT TRACK** apparaît sur l'afficheur du lecteur.
- Pour répéter la totalité du disque, appuyez une deuxième fois sur ➤ **REPEAT** apparaît sur l'afficheur et sur l'écran.
- Pour quitter le mode de répétition, appuyez une troisième fois sur **REPEAT**.

## **Lecture aléatoire**

#### **Disques DVD-Vidéo**

Lecture en ordre aléatoire des différents chapitres du titre (pour autant que le titre comporte plusieurs chapitres).

- Appuyez sur **SHUFFLE** pendant la lecture.
	- ➤ SHUFFLE apparaît sur l'écran pendant environ 2 secondes.
- Pour revenir à la lecture normale, réappuyez sur **SHUFFLE**.

#### **CD-Vidéo**

**SHUFFLE**

Lecture en ordre aléatoire des différentes plages (pour autant que le disque comporte plusieurs plages).

- Appuyez sur **SHUFFLE** pendant la lecture.
- ➤ SHUFFLE apparaît sur l'écran pendant environ 2 secondes.
- Pour revenir à la lecture normale, réappuyez sur **SHUFFLE**.

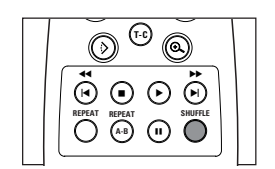

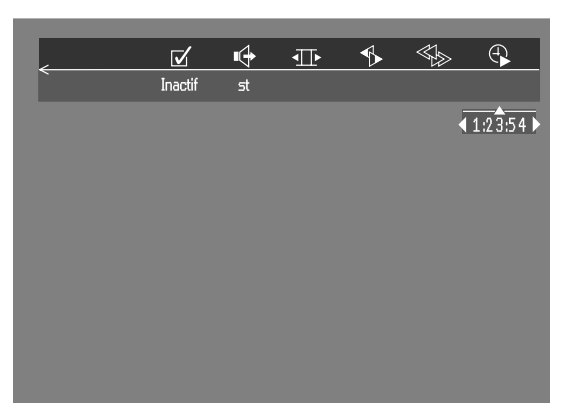

#### **Recherche par l'heure**

La fonction de recherche par l'heure vous permet de commencer la lecture du disque à n'importe quel moment.

- Sélectionnez  $\bigoplus$  (Recherche par l'heure) dans la barre de menus.
	- Appuyez sur  $\nabla$ .
		- ➤ Le lecteur commute à présent en mode **PAUSE**.
		- ➤ Une boîte d'édition de l'heure apparaît sur l'écran et indique la durée de lecture écoulée du disque en cours.
	- Utilisez les touches numériques pour entrer l'heure de début voulue. Entrez les heures, minutes et secondes de droite la case dans à gauche. ➤ Chaque fois qu'un élément est introduit, l'élément suivant est mis en surbrillance.
	- Appuyez sur OK pour confirmer l'heure de début. ➤ La boîte d'édition de l'heure disparaît et la lecture débute à l'heure sélectionnée.

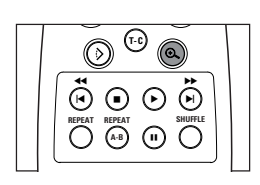

#### **Zoom**

La fonction de zoom permet d'agrandir l'image vidéo et de faire un panoramique sur l'image agrandie.

- Sélectionnez  $\Theta$  (Zoom) dans la barre de menus.
- Appuyez sur **V/▲** pour activer la fonction de ZOOM et sélectionnez le coefficient de zoom souhaité: 1.33, 2 ou 4.
	- ➤ Le lecteur commute en mode PAUSE.
	- ➤ Le coefficient choisi s'affiche au-dessous de l'icône Zoom dans la barre de menus et le message *'Press OK to pan'* (Appuyez sur OK pour le panoramique) apparaît sous la barre de menus.
	- ➤ L'image s'adaptera selon le coefficient choisi.
- Appuyez sur OK pour confirmer la sélection.
- $\triangleright$  Les icônes de panoramique s'affichent:  $\blacktriangle \triangleright \blacktriangle \triangleright$  et **OK**.
- Utilisez les touches  $\blacktriangle \blacktriangledown \blacktriangle \blacktriangleright$  pour le panoramique sur tout l'écran.
- Si vous appuyez sur OK seul le gros plan sera affiché à l'écran.
- Si vous souhaitez effectuer un zoom à n'importe quel moment, appuyez sur  $\bigoplus$  (Zoom) et sélectionnez le coefficient de zoom souhaité, commedécrit ci-dessus.
- Pour quitter le mode zoom:
	- $-\mathsf{Appuyez}$  sur  $\blacktriangleright$ .
	- ▶ La lecture reprendra.
	- Appuyez sur **STOP**, **MENU OSD**.

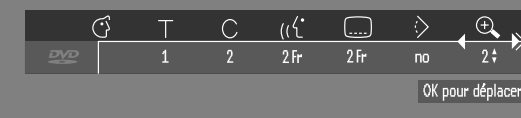

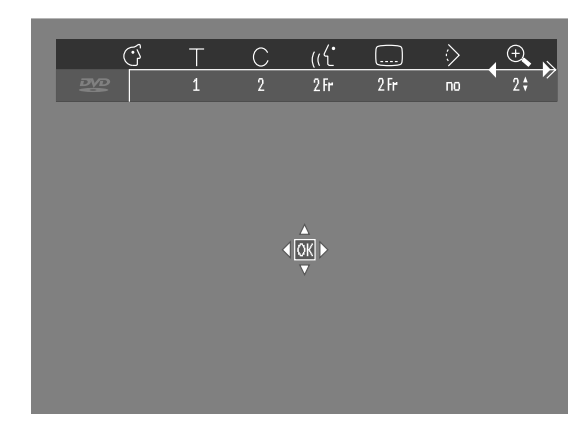

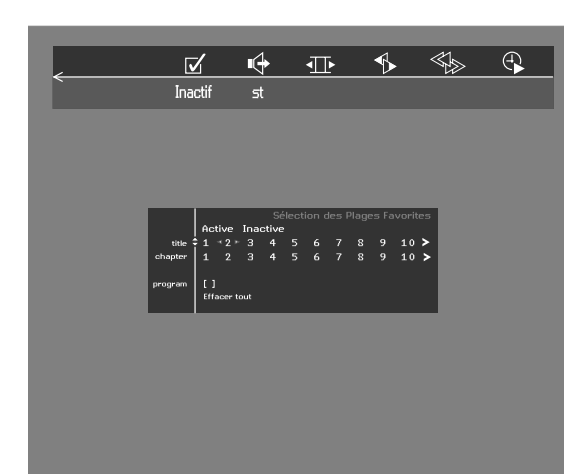

#### **FTS-Vidéo**

- La fonction FTS-Vidéo vous permet de stocker dans la mémoire du lecteur vos titres et chapitres préférés (DVD), ainsi que vos plages et index préférés (VCD) pour un disque spécifique.
- Chaque programme fts peut comporter 20 entrées (titres, chapitres).
- Chaque fois qu'un programme fts est lu, il est placé en tête de liste. lorsque la liste est saturée et qu'un nouveau programme est ajouté, le dernier programme de la liste en est retiré.
- Les sélections peuvent être appelées et lues à n'importe quel moment.

#### **Mémorisation d'un programme fts-vidéo**

- Lorsque la lecture du disque est terminée, sélectionnez FTS-Video  $\bar{v}$ dans la barre de menus.
- Appuyez sur  $\nabla$  pour ouvrir le menu.
	- ➤ Le menu **FTS-Video** apparaît.
- Appuyez sur ◀ ou ▶ ou encore sur FTS pour l'activer (ON) ou le désactiver (**OFF**).

#### **Mémorisation de titres/plages**

- Appuyez sur ▼ pour sélectionner **TITLES** (titres)
- Sélectionnez le titre souhaité à l'aide de  $\blacktriangleleft$  ou  $\blacktriangleright$ .
- Appuyez sur **OK** si vous souhaitez mémoriser la totalité du titre. ➤ Le numéro du titre sera ajouté à la liste de sélections.

#### **Mémorisation de chapitres/index**

- Appuyez sur ▼ dès que vous avez atteint le numéro du titre souhaité. ➤ Ce numéro est repéré et la partie en surbrillance se porte sur le premier numéro de chapitre disponible pour ce titre.
- $\bullet$  Sélectionnez le numéro de chapitre souhaité à l'aide de  $\blacktriangleleft$  et  $\blacktriangleright$ .
- Appuyez sur **OK** pour confirmer la sélection. ▶ Ce choix de titre/chapitre est ajouté à la liste de sélections.
- Appuyez sur **MENU OSD** pour quitter le menu **FTS-Vidéo**

#### **Effacement d'un programme FTS-Vidéo**

- En mode arrêt, sélectionnez l'icône **FTS-Vidéo** √ dans la barre de menus.
- Sélectionnez **PROGRAM** à l'aide de **V**.
- Sélectionnez le numéro souhaité à l'aide de  $\blacktriangleleft$  et  $\blacktriangleright$ .
- Appuyez sur **OK** pour effacer la sélection.
- Appuyez sur **MENU OSD** pour quitter le menu.

#### **Si vous souhaitez effacer toutes les sélections :**

- En mode arrêt, sélectionnez l'icône **FTS-Vidéo √** dans la barre de menus.
- Servez-vous de ▼ pour sélectionner **CLEAR ALL** (Effacement totalité).
- Appuyez sur **OK**.
	- ➤ Toutes les sélections sont à présent effacées.
- Appuyez sur **MENU OSD** pour quitter le menu.

# **Fonctions spéciales des disques DVD-Vidéo**

## **Vérification du contenu des disques DVD-Vidéo : Menus**

Il est possible d'inclure sur le disque des menus de sélection pour les titres et les chapitres. La fonction de menu du DVD vous permet d'effectuer des choix à partir de ces menus. Appuyez sur la touche chiffrée appropriée ou utilisez les touches  $\nabla, \triangle, \blacktriangleright, \blacktriangleleft$  pour mettre votre sélection en surbrillance et appuyez ensuite sur **OK**.

## **Menus des titres**

## ● Appuyez sur **MENU DVD**.

➤ Si le titre en cours fait partie d'un menu, ce dernier apparaît à l'écran. Dans le cas contraire, le menu du disque sera affiché.

- Le menu peut mentionner les angles de caméra, les langues de doublage et de sous-titres, ainsi que les chapitres du titre concerné.
- Pour quitter le menu des titres, appuyez à nouveau sur **MENU DVD**.

## **Menu du disque**

- Appuyez sur T-C, suivi de **MENU DVD**. ➤ Le menu du disque s'affiche.
- Pour quitter le menu du disque, appuyez à nouveau sur T-C, suivi de **MENU DVD**.

## **Angle de caméra**

Si le disque comporte des séquences enregistrées à partir d'angles de caméra différents, une icône spéciale apparaît et propose le nombre d'angles disponibles, ainsi que l'angle actuellement présenté. Vous pouvez alors, si vous le désirez, changer l'angle de la caméra.

● Utilisez les touches  $\nabla/\blacktriangle$  pour sélectionner l'angle souhaité dans l'icône des angles.

➤ Après un court instant, la lecture se poursuit sous l'angle choisi. L'icône reste affichée tant que les différentes possibilités n'ont pas été épuisées.

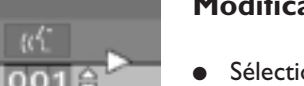

#### **Modification de la langue de doublage**

- Sélectionnez ( $\sqrt{\ }$  (langue de doublage) dans la barre de menus.
- Appuyez plusieurs fois sur  $\frac{1}{2}$  ou  $\blacktriangledown/\blacktriangle$  afin de voir défiler les différentes langues.

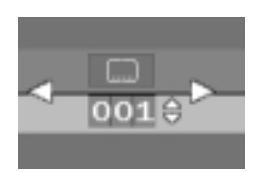

## **Langue des sous-titres**

- Sélectionnez  $\Box$  (langue des sous-titres) dans la barre de menus.
- Appuyez plusieurs fois sur  $\Box$  ou  $\Psi/\blacktriangle$  pour passer en revue les différentes langues des sous-titres.

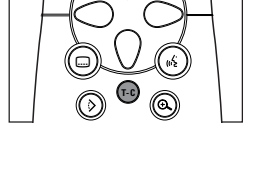

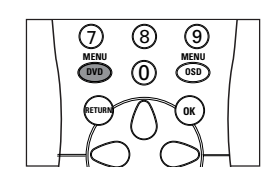

 $1/4$  $\varepsilon$ 

7) (8) (9

**RETURN OK** <u>መ</u> **MENU MENU**

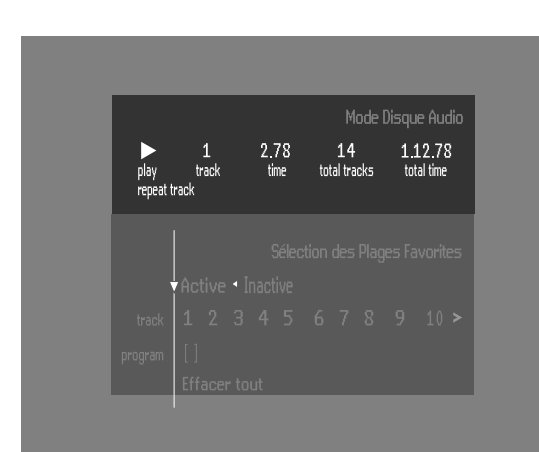

# **Fonctions spéciales des disques CD-Vidéo**

## **Commande de lecture (PBC)**

- Insérez un CD-Vidéo doté de la fonction PBC et appuyez sur ▶.
- Parcourez le menu avec les touches indiquées sur l'écran du téléviseur jusqu'à ce que la lecture de votre passage choisi débute. Si un menu PBC comprend une liste de titres, vous pouvez sélectionner un titre directement.
- Faites votre choix à l'aide des touches chiffrées (**0-9**).
- Appuyez sur **RETURN** pour revenir au menu précédent.
- Vous pouvez également désactiver la fonction dans le menu Réglages préférentiels.

# **Lecture d'un CD audio**

- Dès que le disque est inséré dans l'appareil, la lecture débute automatiquement.
- Si le téléviseur est sous tension, l'écran CD audio apparaît.
- Le nombre de plages ainsi que la durée de lecture totale apparaissent à l'écran.
- Pendant la lecture, le numéro de la plage en cours accompagné de la durée de lecture écoulée apparaissent à l'écran et sur l'afficheur du lecteur.
- La lecture s'arrête à la fin du disque.
- Pour arrêter la lecture à n'importe quel moment, appuyez sur  $\blacksquare$ .

#### **Pause**

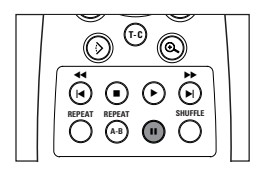

- Appuyez sur II pendant la lecture.
- Pour revenir à la lecture, appuyez sur  $\blacktriangleright$ .

## **Recherche**

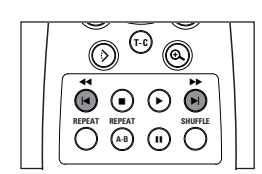

- Pour procéder à une recherche vers l'avant ou l'arrière sur le disque à quatre fois la vitesse normale, maintenez enfoncée pendant environ 1 seconde la touche << ou > pendant la lecture.
	- ▶ La recherche commence et le son est partiellement mis en sourdine.
- Pour passer à huit fois la vitesse normale, réappuyez sur << ou >. ➤ La recherche est effectuée à huit fois la vitesse normale et le son est mis en sourdine.
- Pour revenir à quatre fois la vitesse normale, réappuyez sur  $\blacktriangleleft$  ou  $\blacktriangleright$ .
- Si le téléviseur est sous tension, la vitesse et le sens de recherche apparaissent à l'écran chaque fois que la touche << ou > est enfoncée.
- Pour terminer la recherche, appuyez au choix sur  $\triangleright$  afin de reprendre la lecture ou sur ■ pour arrêter.

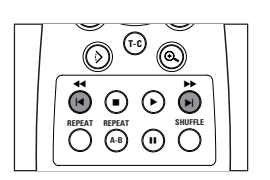

#### **Passage à une autre plage**

- Appuyez brièvement sur  $\blacktriangleright$  pendant la lecture pour passer à la plage suivante.
- Appuyez brièvement sur  $\blacktriangleleft$  pendant la lecture pour revenir au début de la plage en cours. Pour revenir à la plage précédente, appuyez brièvement deux fois sur **4**.
- Pour passer directement à une plage quelconque, introduisez le numéro de la plage à l'aide des touches chiffrées (**0-9**).

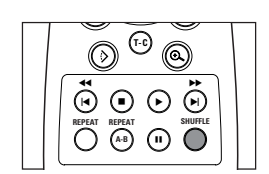

## **Lecture aléatoire**

- Appuyez sur **SHUFFLE** pendant la lecture. ➤ L'ordre de lecture des plages est modifié.
- Pour revenir à la lecture normale, appuyez à nouveau sur **SHUFFLE**.

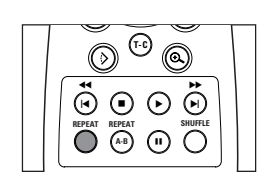

#### **Répétition de plage/disque**

- Pour reprendre la lecture de la plage en cours, appuyez sur **REPEAT**. ➤ **REPEAT TRACK** apparaît sur l'afficheur.
- Pour répéter la lecture de la totalité du disque, appuyez une deuxième fois sur **REPEAT**.

➤ **REPEAT** apparaît sur l'afficheur.

● Pour quitter ce mode, appuyez une troisième fois sur **REPEAT**.

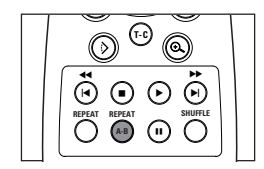

## **Répétition A-B**

Pour répéter une séquence :

- Appuyez sur **REPEAT A-B** au point de départ choisi ; ➤ **A-** apparaît sur l'afficheur du lecteur.
- Appuyez à nouveau sur **REPEAT A-B** au point final choisi ;
- ➤ **A-B** apparaît sur l'afficheur et la répétition de la séquence commence.
- Pour sortir de cette séquence, appuyez encore sur **REPEAT A-B**.

# **Programme FTS**

- La fonction Programme FTS vous permet de stocker dans la mémoire du lecteur vos plages préférées pour un disque spécifique.
- Chaque programme FTS peut comporter 20 plages.

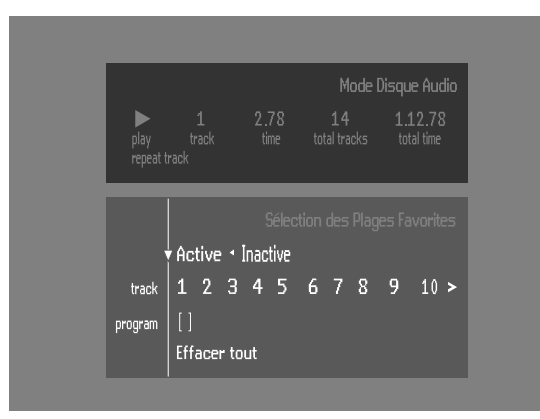

#### **Mémorisation d'un programme FTS**

- **1** Insérez un disque et arrêtez la lecture.
- **2** Utilisez la touche  $\blacktriangledown$  pour accéder à la liste des plages disponibles.
- **3** Sélectionnez des plages dans la liste avec les touches  $\triangleleft$  ou  $\triangleright$ .
	- Pour lire directement n'importe quelle plage, composez son numéro à l'aide des touches chiffrées **(0-9)**.
- **4** Mémorisez chaque plage en appuyant sur **OK**.
	- ➤ Les numéros sont ajoutés à la liste des plages sélectionnées.

➤ Le nombre de plages, ainsi que la durée de lecture du programme apparaissent sur l'écran et sur l'afficheur du lecteur.

Lorsque votre programme FTS est complet, appuyez sur ▶ pour débuter la lecture ou sur  $\triangle$  pour revenir en mode arrêt. Dans les deux cas, le programme FTS est automatiquement mémorisé.

#### **Activation/Désactivation de la fonction FTS**

- **1** Utilisez ▲ ou ▼ pour accéder en haut de la fenêtre.
- **2** Activez (ON) ou désactivez (OFF) la fonction au moyen de  $\blacktriangleleft$  ou  $\blacktriangleright$ .

#### **Effacement d'une plage du programme FTS**

- **1** Accédez à la liste des plages sélectionnées à l'aide de la touche ▼.
- **2** Sélectionnez le numéro de plage à effacer avec les touches  $\triangle$  ou  $\triangleright$ .
- **3** Appuyez sur **OK**.
	- ➤ Le numéro de plage sera effacé de la liste des plages sélectionnées.

#### **Effacement de la totalité du programme**

- Sélectionnez Clear all (Effacement totalité) avec ▼ et appuyez ensuite sur **OK**.
	- ➤ La totalité du programme FTS sera effacée pour ce disque spécifique.

# **Avant de faire appel au service après-vente**

En cas de difficultés d'utilisation du lecteur de DVD-Vidéo, veuillez tout d'abord consulter cette liste de points à vérifier. Il se peut qu'une chose simple vous ait échappé. N'essayez en aucun cas de réparer vous-même le système car vous perdriez vos droits en matière de garantie.

Recherchez le(s) symptôme(s) spécifique(s). Effectuez uniquement les opérations énumérées ci-dessous pour y remédier.

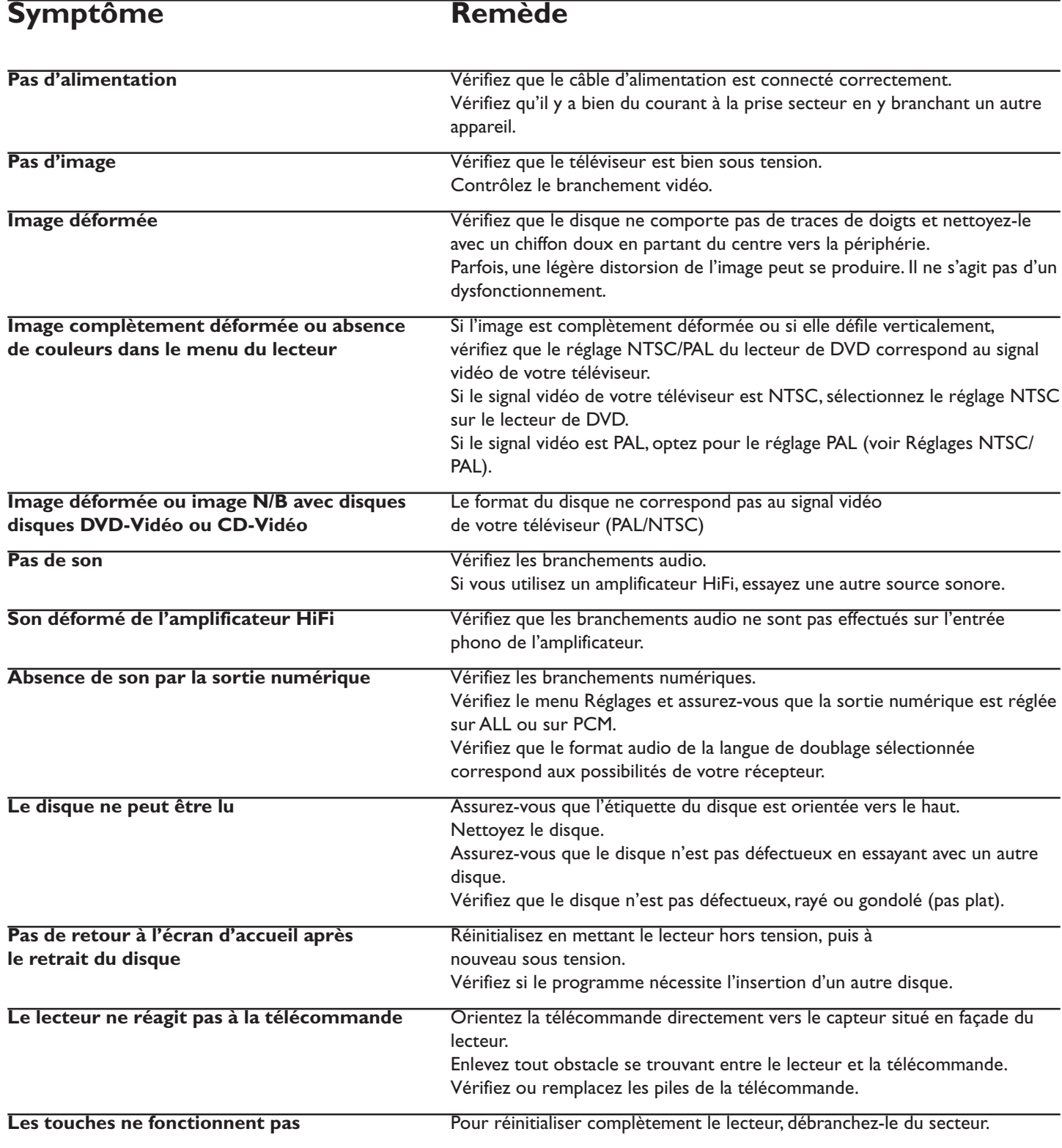

# **Symptôme Remède**

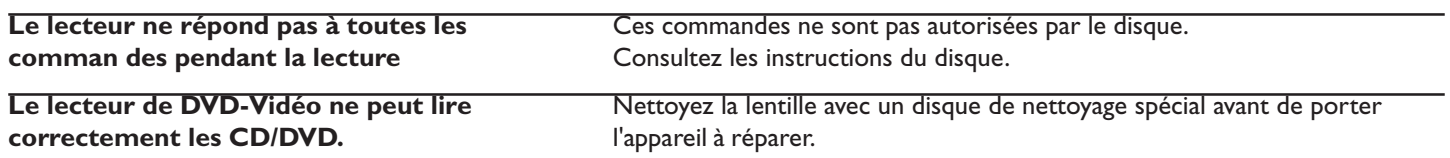

# **Entretien des disques**

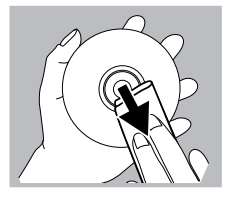

Il est possible que des problèmes surviennent lorsque le disque introduit dans le lecteur est sale. Afin d'éviter ce type de problèmes, nettoyez régulièrement vos disques, de la manière suivante :

● Lorsqu'un disque devient sale, nettoyez-le à l'aide d'un chiffon en le frottant du centre vers la périphérie.

**Attention : N'utilisez pas de produits dissolvants comme l'essence, les diluants, les produits de nettoyage disponibles dans le commerce ou une bombe antistatique prévue pour les disques analogiques.**

# **Caractéristiques techniques**

CD-Vidéo fréq.d'éch. 48 kHz 4 Hz - 22 kHz CD fréq.d'éch. 44,1 kHz 4 Hz - 20 kHz<br>Signal/bruit (1 kHz) 103 dB Signal/bruit (1 kHz) 103 dE<br>Gamme dynamique (1 kHz) 103 dB Gamme dynamique (1 kHz) 98 dB<br>Diaphonie (1 kHz) 98 dB Diaphonie (1 kHz)<br>Bruit de distorsion (1 kHz) 115 dB

Bruit de distorsion (1kHz)

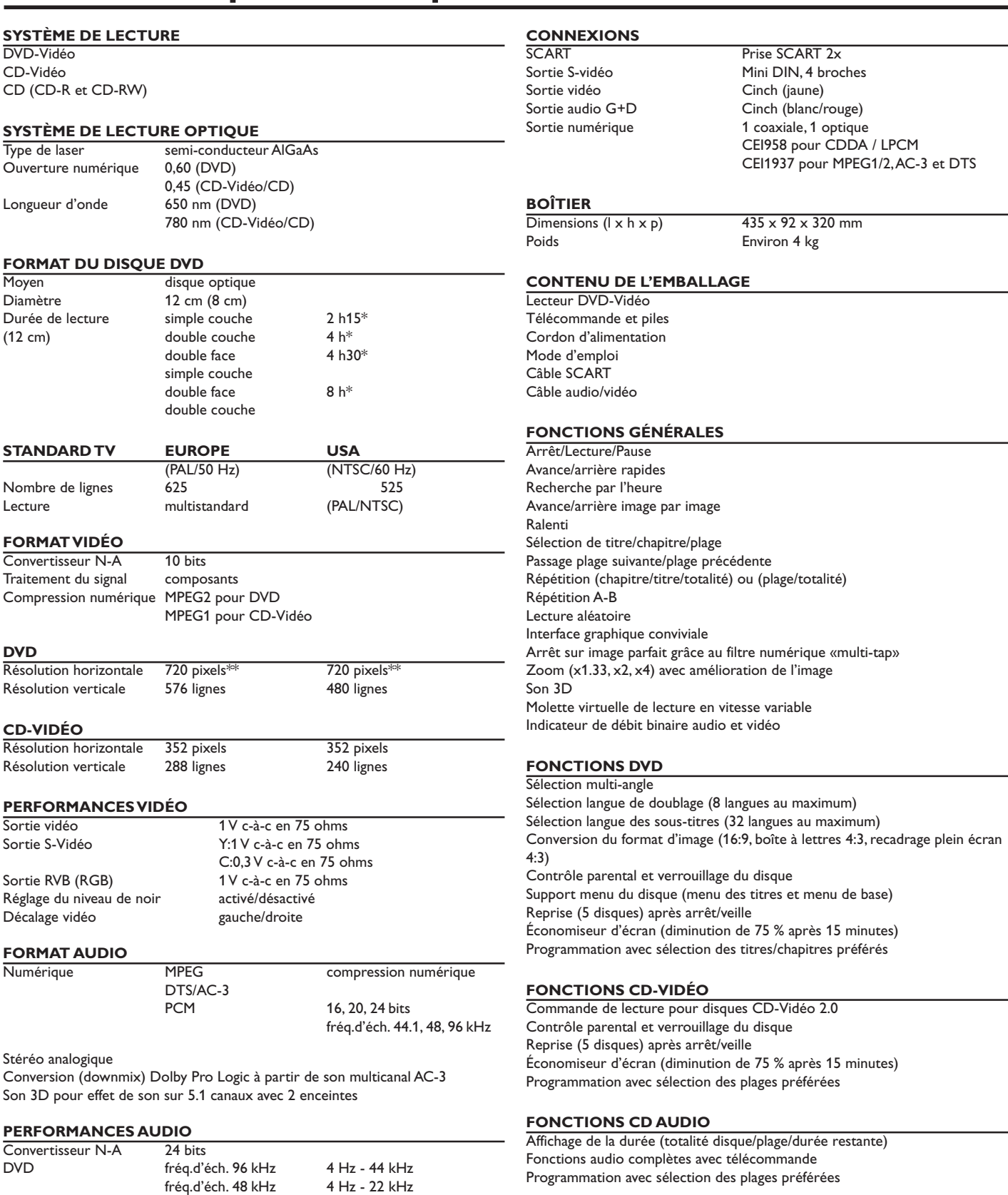

*\* durée de lecture normale pour des films proposant 2 versions linguistiques et 3 langues des sous-titres.*

*\*\* équivaut à 500 lignes sur le téléviseur*

*Caractéristiques susceptibles d'être modifiées sans préavis*